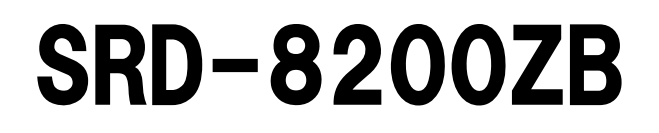

# 取扱説明書

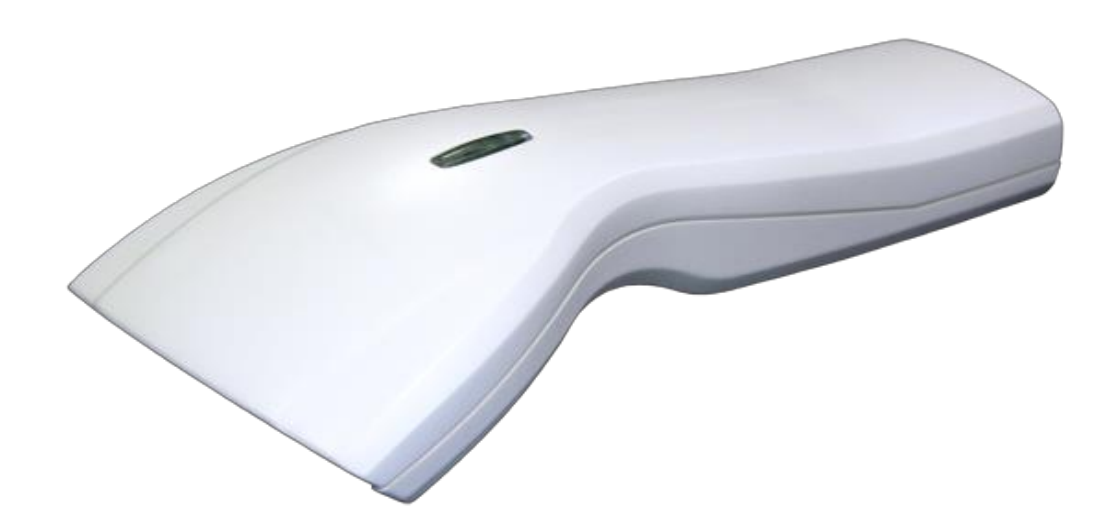

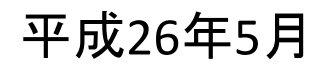

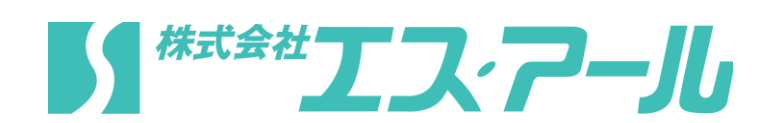

# 製品保証規定

- ■本製品の保証期間は、お買い上げ日から1年間です。
- ■保証期間内の無料修理は、故障製品を当社までお送り頂き 修理完了品又は代替品をお客様に返送することとします。 製品保証書に記載された"製品保証に関するお問い合わせ先"からご案内した 宛先まで故障製品を送付して下さい。配送料はお客様負担でお願い致します。 いかなる場合でも商品を発送する際は、かならずお買い求めの販売店にご連絡下さい。
- ■保証期間内であっても次の項目に該当する場合は無料修理の範囲外とさせて頂きます。 (但し、無料修理の範囲外であっても有料での修理又は代替品への交換・サービスは ご利用頂けます。)
- 1:使用上の誤り、又は不当な修理や改造によって生じた故障及び損傷
- 2:お買い上げ後の輸送、移動、落下等によって生じた故障及び損傷
- 3:接続している他の機器によることが起因して生じた故障および損傷
- 4:火災、地震、水害、落雷、その他の天変地異、公害、塩害、異常電圧等の外部要因 によって生じた故障及び損傷
- 5:読み取りバーコードの状態が著しく劣悪な場合
- 6:本製品保証書の提示がない場合、本体のシリアル番号ラベルが確認できない場合
- 7:本製品保証書の所定事項に記入がない場合、又は字句を不当に書き換えられた場合 8:ケーブル類(但し、初期不良は除きます。)
- ■初期不良品と認められた場合、同製品または同等品と交換させていただきます。 (返金はできません)お客様から初期不良品を発送していただくときの送料は 弊社が負担いたします。
	- また、商品が不良品でなかった場合は、技術料を頂く場合がございます。
	- 「初期不良」とは、以下の基準を満たしている必要があります。
- 1:商品到着後7日以内
- 2:商品の付属品(パッケージ、取説、納品書等書類)がすべてそろっていて なおかつ損傷がないこと
- 3:お客様による商品の取り扱い不注意で、落下等の不適切な扱いがないこと
- 4:製品の仕様書に記されている使用条件、または使用上の注意事項等を逸脱して 使用されていないこと

■返品につきましては、未開封の(パッケージ、商品が入っていた袋等)状態の物と 初期不良品(不良品については上記「初期不良とは」を参照)のみ、 返品可とさせていただきます。 特注品の場合は、不良品以外の返品は一切不可とさせていただきます。 もし、お客様のご要望により、不良品をほかの商品に変更の場合は、 変更商品の価格が、変更前の商品より、価格が上の場合のみとさせていただきます。 その際には、価格の差額分をご請求させていただくことになります。

- お客様のご都合による返品の場合は、送料、手数料のご負担をお願い致します。
- こちらから商品を発送させて頂いた時の送料も、ご負担をお願い致します。
- ■修理によって交換された不良部品の所有権は当社に帰属するものとします。
- ■本製品保証規定は、本製品についてのみ無料修理をお約束するもので、本製品の故障又は 使用によるその他の損害については、当社はその責を一切負わないものとします。 ■本保証は日本国内での使用においてのみ有効です。
- ■本保証の規定内容は予告無く変更する場合がございます。

#### このマニュアルは予告なしに変更されることがあります。

〒486-0821 愛知県春日井市神領町2丁目23番地12 名藤ビル2階 TEL : 0568-85-9939 FAX : 0568-84-1755 営業時間 10:00~12:00 13:00~17:00 (土、日、祝を除く) <製品に関するお問い合わせ先> 株式会社エス・アール

重要

## 本装置を使用する前に、必ず本取扱説明書をお読み頂き

内容を十分に理解したうえで使用してください。

# 注意事項

- ・光源を目に当てたり見つめたりしないでください。
- ・幼児の手の届かない場所でご利用ください。
- ・バーコードの設定以外で使用しないでください。
- ・弊社の許可なく、改造・分解・修理を行わないでください。
- ・医療機器・原子力設備など人命に関わる機器として使用しないでください。
- ・日本語取扱説明書に記載のない環境で使用しないでください。

# 安全に正しくご使用いただくために

- ・ケーブルの着脱時は、必ず本機に接続している機器の電源を切ってください。
- ・本機を分解改造しないでください。
- ・ケーブル類はできるだけ高圧線や動力源から離してご使用ください。 ノイズや故障等の原因になります。
- ・ケーブルを持って、持ち運ばないようにしてください。 なお、保証期間中であっても、初期不良以外ケーブルは全て有償扱いとなります。
- ・本機の受光部に、水・油・ホコリなどを付着させないでください。
- ・本機は精密機械ですので、落下させた場合破損する恐れがあります。 持ち運びや設定の際はご注意ください。

# 目次

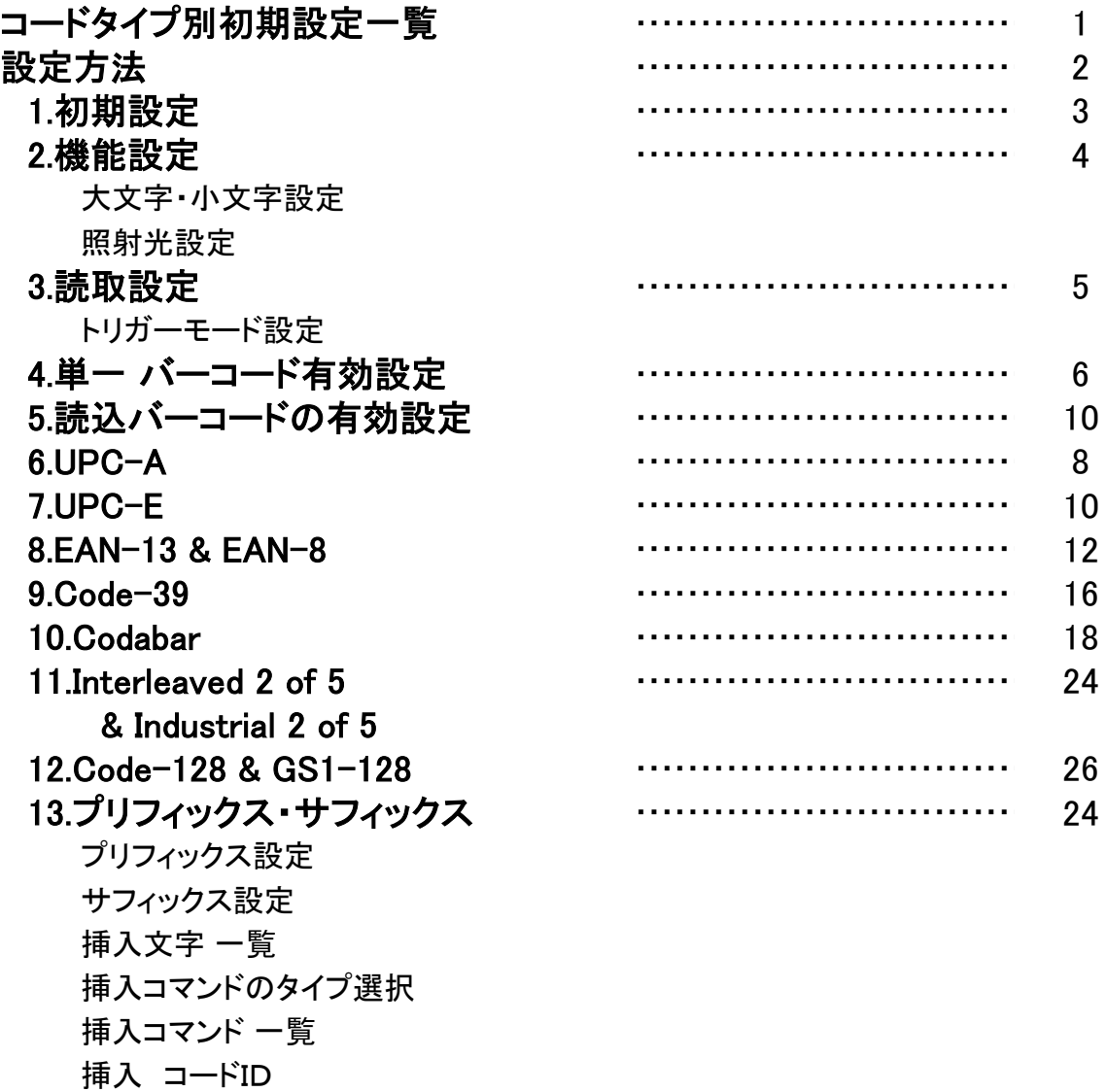

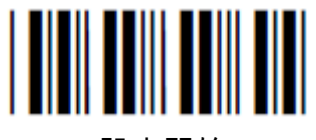

設定開始

# コードタイプ別初期設定一覧

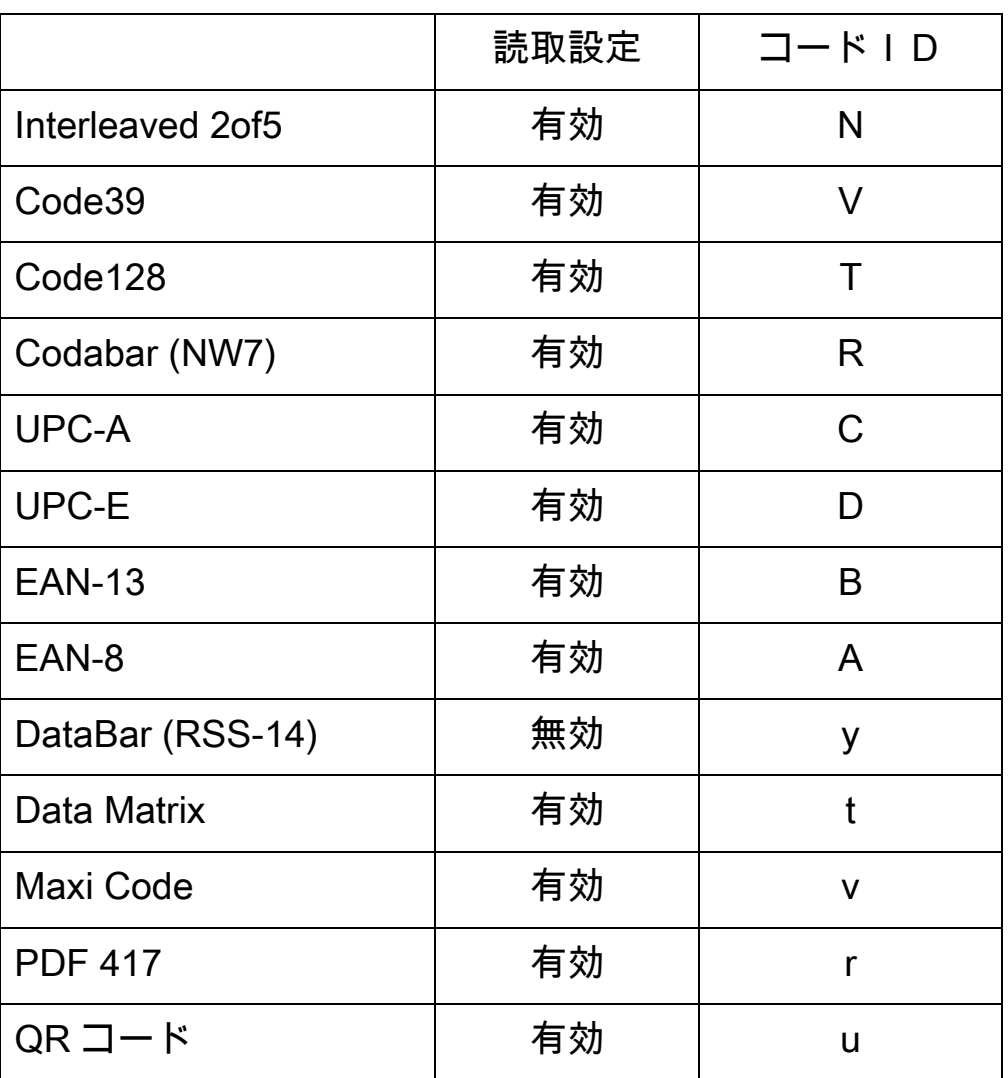

※ コードIDをデータに付加させるには、プリフィックスまたはサフィックスの設定で行います。 (P21 参照)

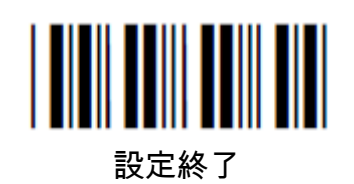

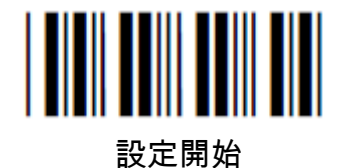

#### 設定方法

本製品は本製品説明書の設定バーコードを読み込み、動作の設定を変更することができます。

設定の変更を行うには、下記の順に上からバーコードを読み込みます。

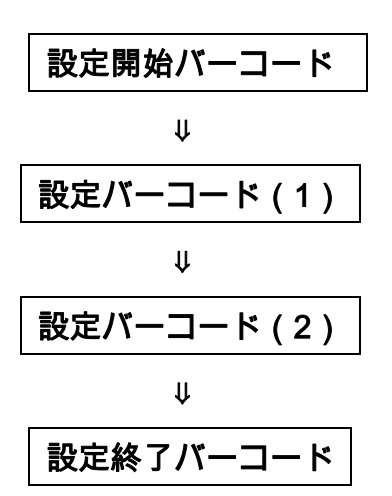

※設定バーコード(2)は必要な場合のみ読み込みます。

設定開始、設定終了のバーコードは各ページ上下部にあります。 また、各項目右横の初期値:【】は、出荷時の設定です。

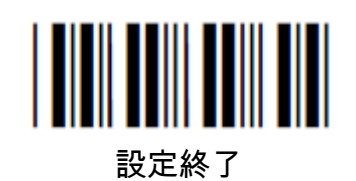

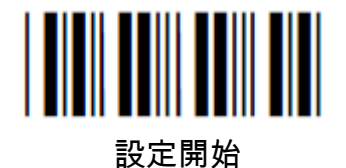

#### Chapter.1 初期設定

弊社のバーコードスキャナーは、下記の設定をして出荷しています。 出荷時の設定に戻されたい場合は下記の二次元コードを読み込んでください。

また、何らかの要因でスキャナに不調があった場合、まずは初期設定にもどして 動作確認を行ってください。

#### 初期設定コード

(インターフェース:USB-HID)

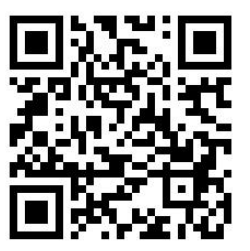

※ このコードは、設定開始・設定終了のコードを必要としません。

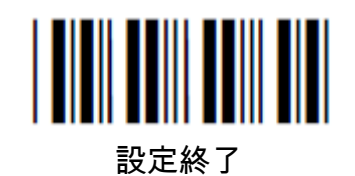

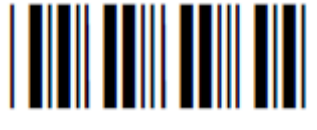

# Chapter.2 機能設定

大文字・小文字 設定 インスコン インスコン 初期値:【変更なし】

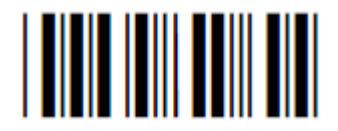

変更なし ※例)

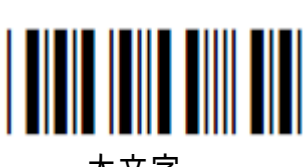

大文字

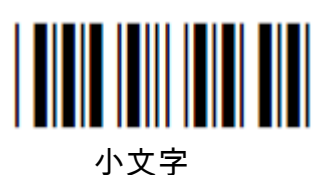

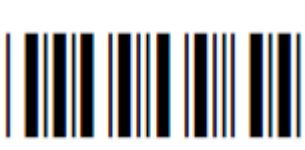

変更有り

照射光 設定 初期値:【照射光有効】

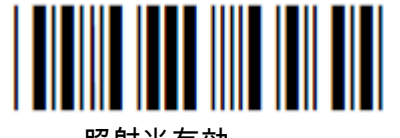

照射光有効 いっぽん かいじょう かんこう 照射光無効

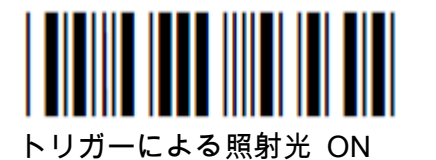

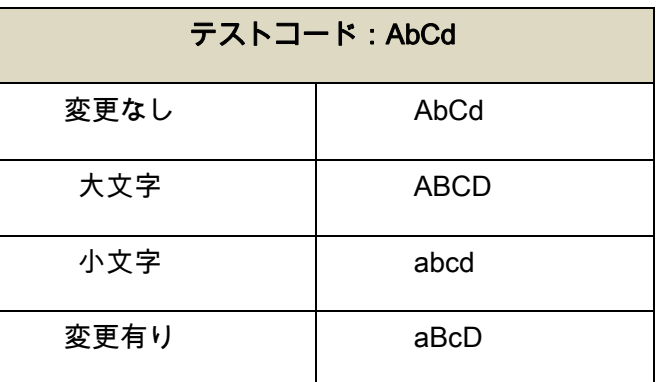

≪ 備考 ≫ 照射光 = 赤い光 / 焦点光 = 緑の光

この設定では、照射光のみ無効にできます。 読込範囲の反射が激しい場合は、照射光を無効にしてください。

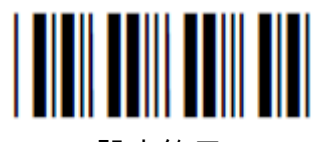

設定終了

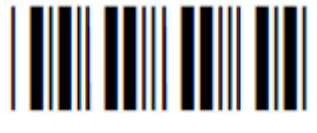

# Chapter.3 読取設定

#### 読取設定(トリガーモード設定)

バーコードの読み込み方法を設定します。

初期値:【トリガーON/OFF】

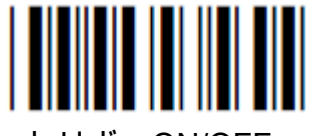

トリガーON/OFF

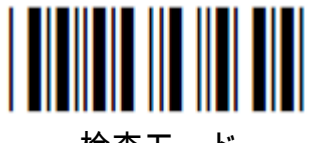

検査モード

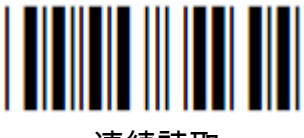

連続読取

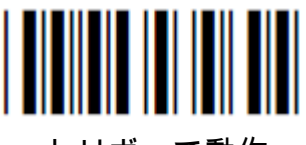

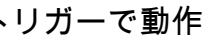

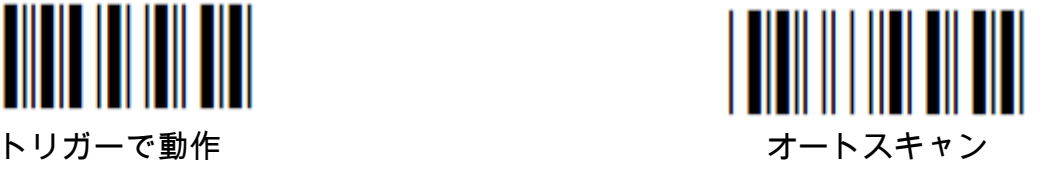

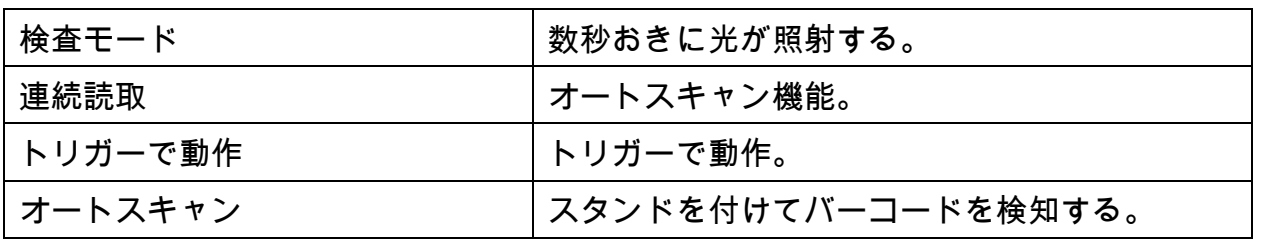

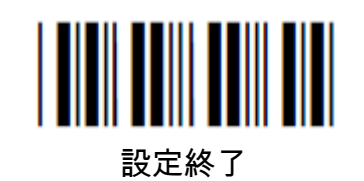

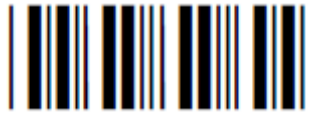

#### Chapter.4 単一 バーコード有効設定

- ■この章の設定で、読み込みたいバーコードの種類を選択することができます。 例えば、"Code-39 のみ読込"を選択した場合、他のコードは読めなくなります。
- ■読み込みたいバーコードのみを選択すると以下のようにメリットがあります。
	- ・より早い読込
	- ・読み込みたくないバーコードの誤った読み込みの防止

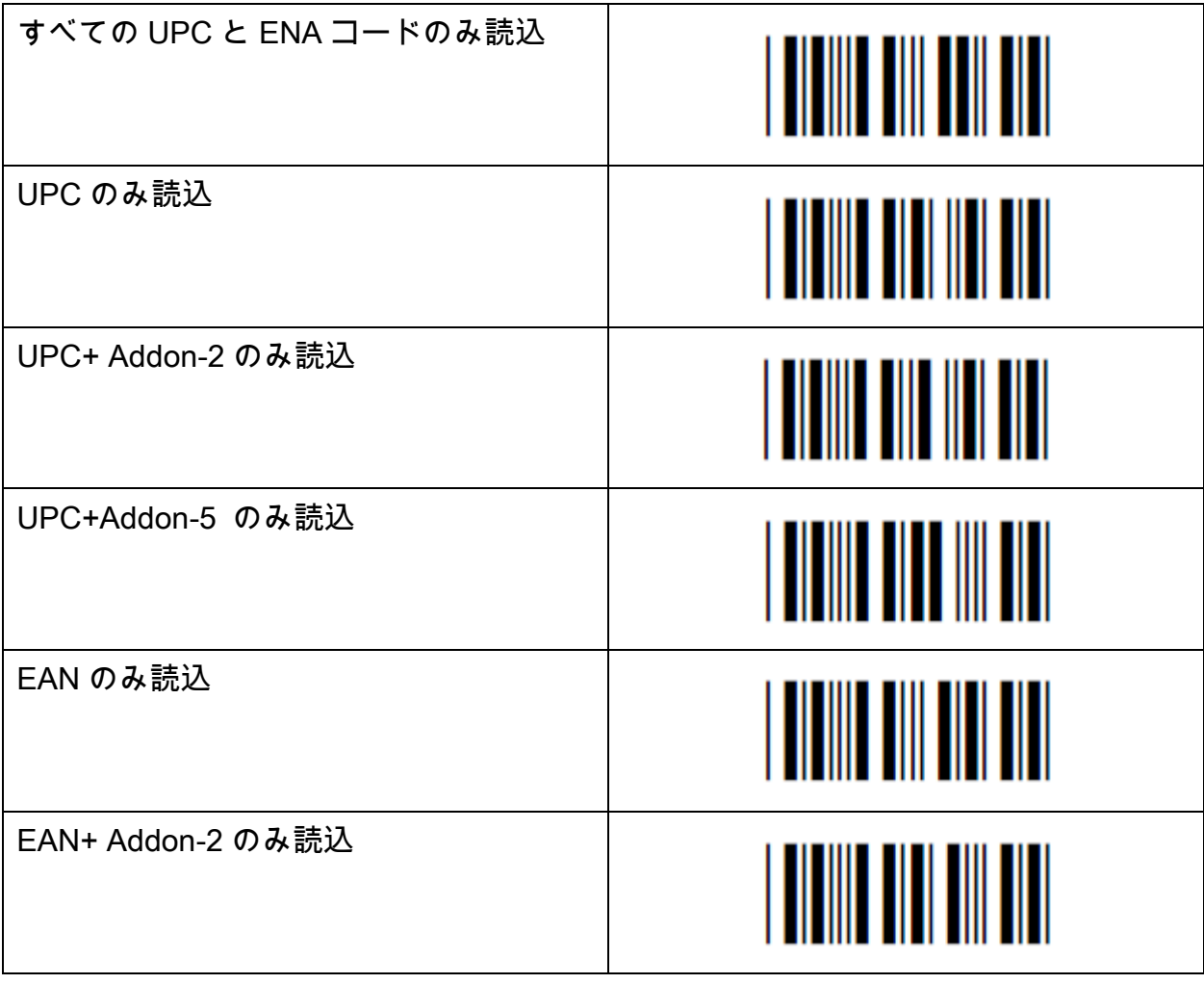

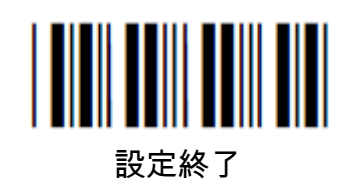

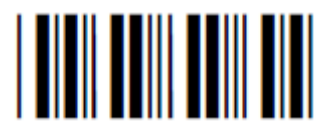

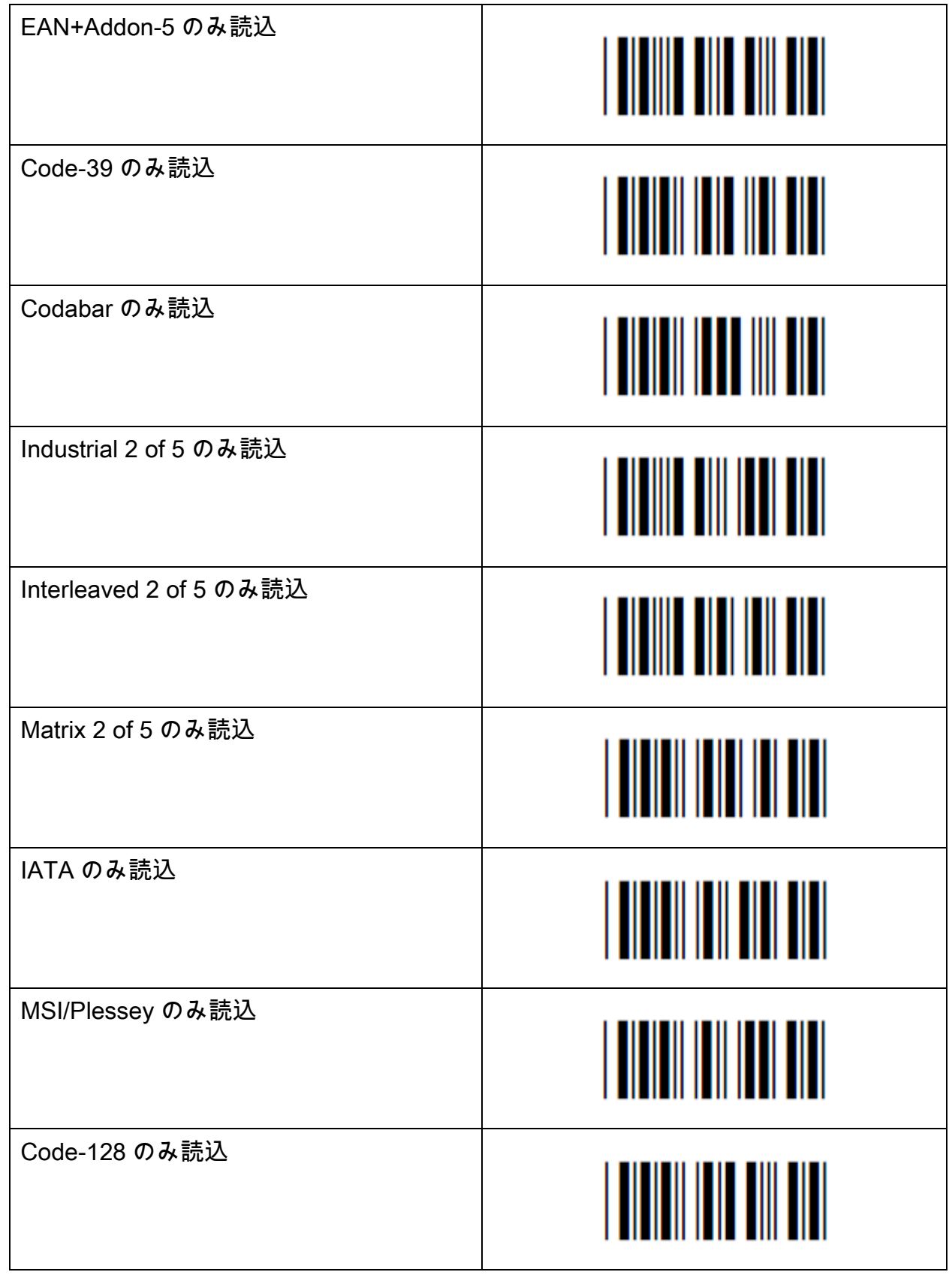

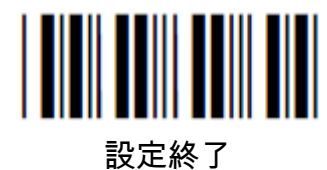

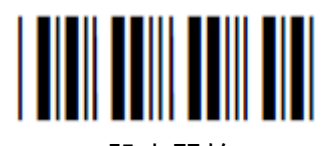

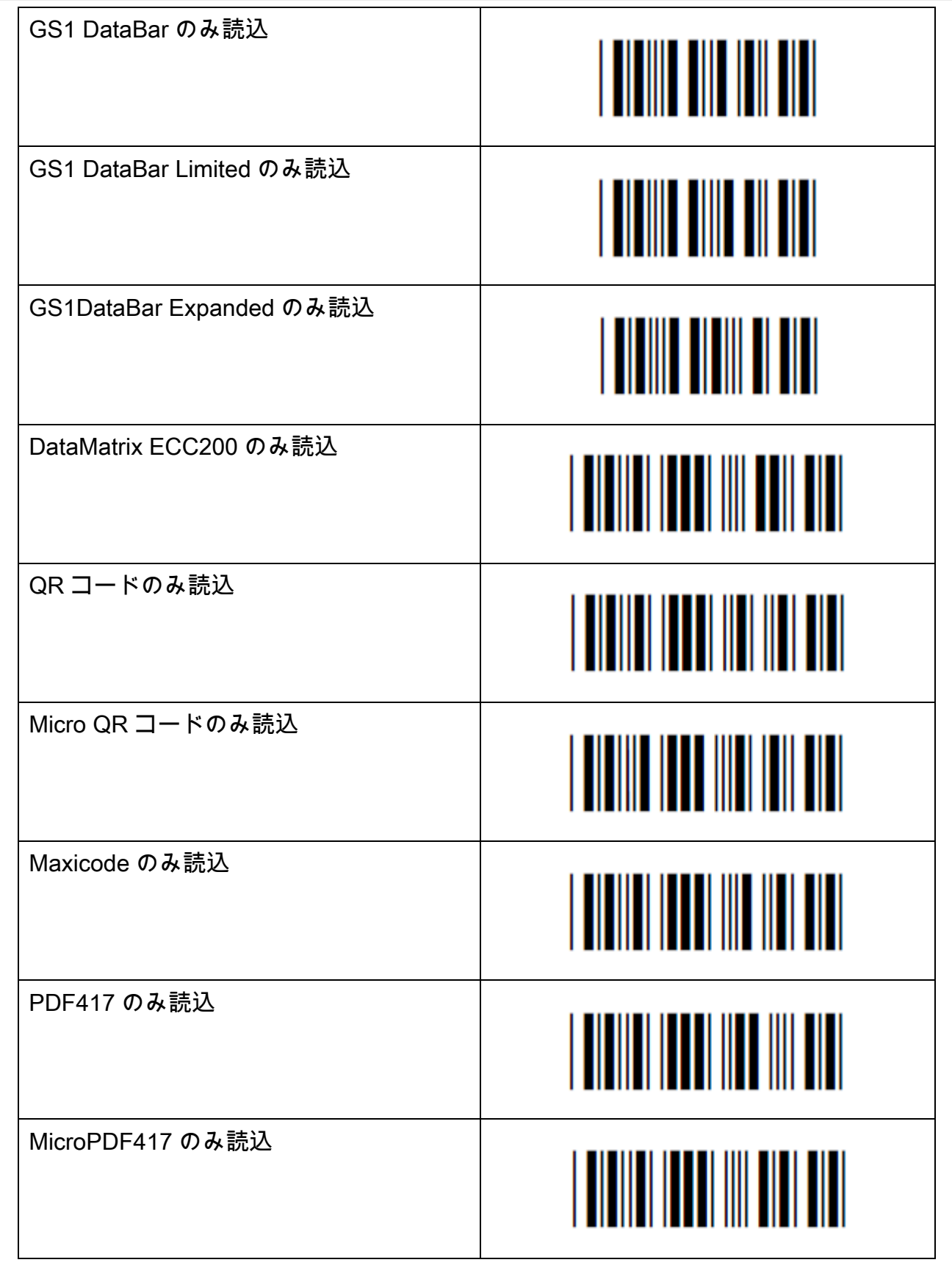

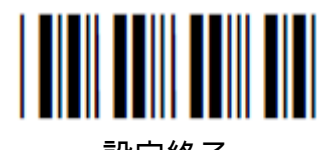

設定終了

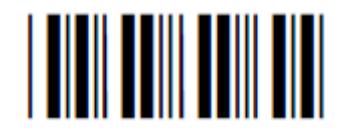

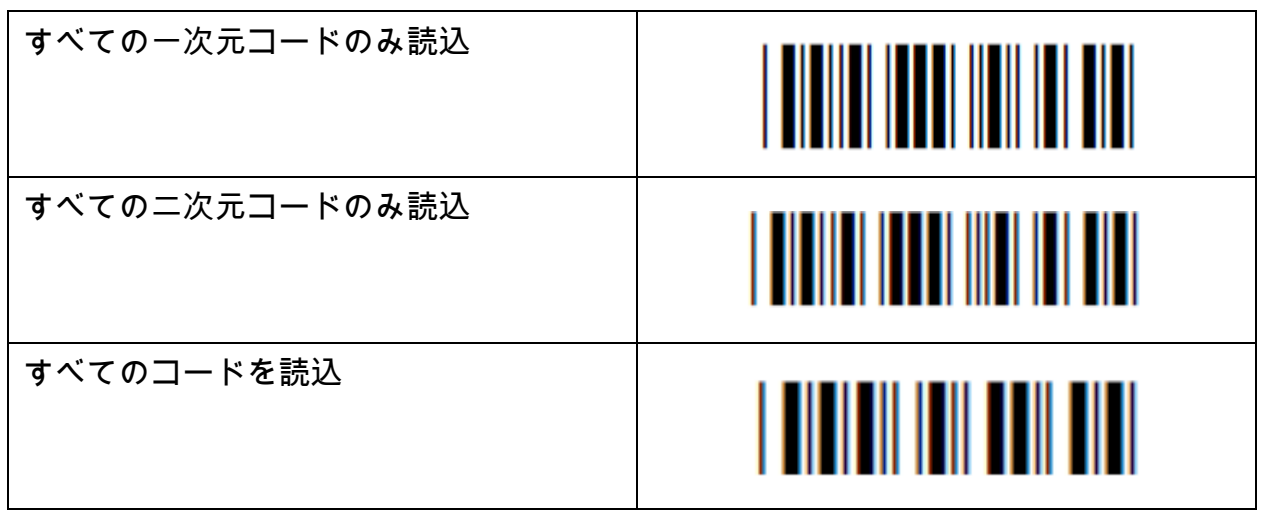

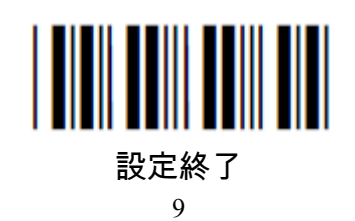

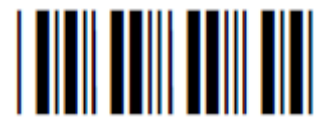

# Chapter.5 読込バーコードの有効設定

- ■この設定で、複数の種類のバーコードを読込有効設定にできます。 また、読込有効にしたいバーコードの種類を追加できます。
- ■(例) "Code-39"と"Code-128"のみを読み込みたい場合。 以下の 2 つの設定方法があります。

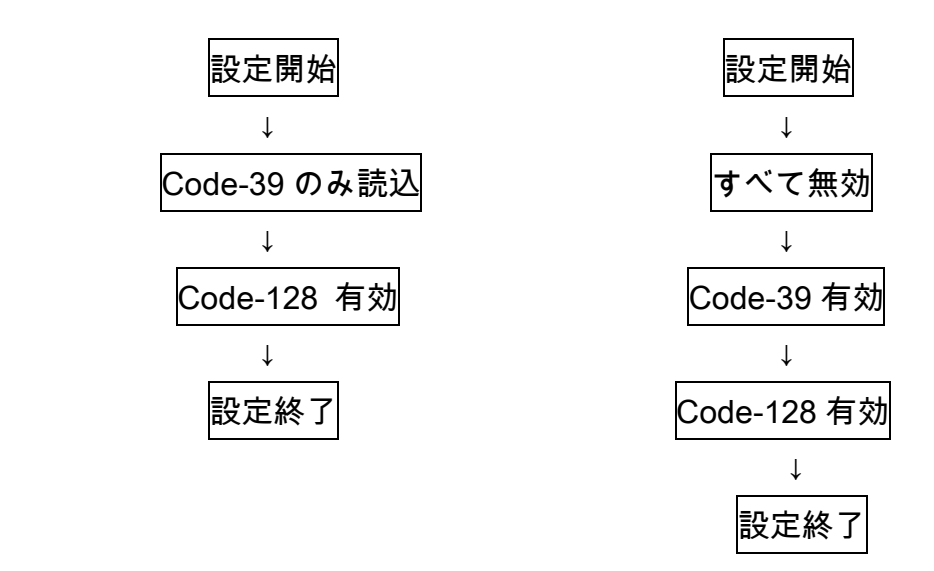

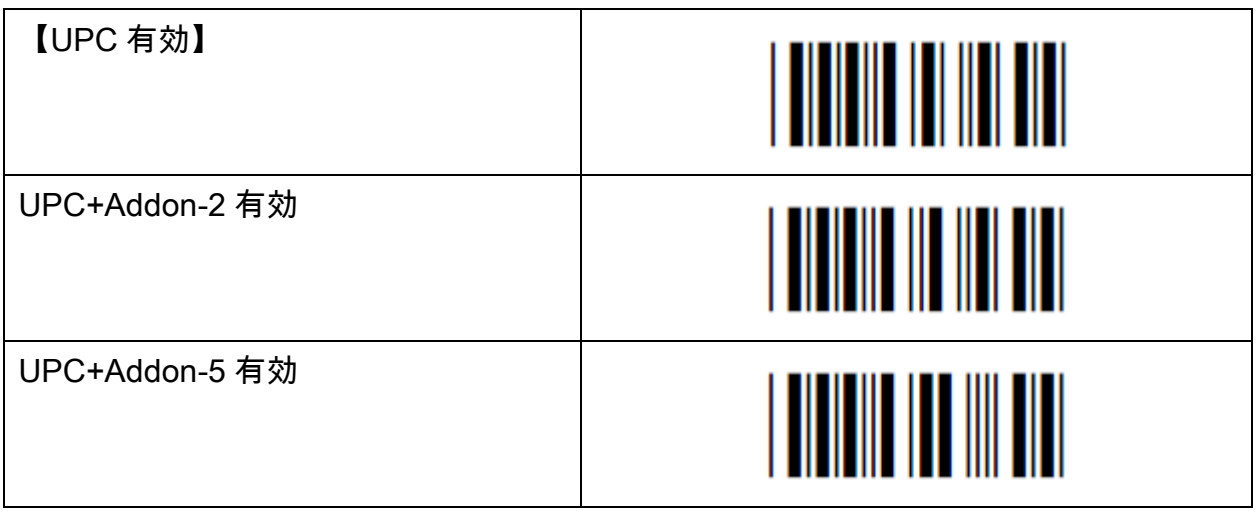

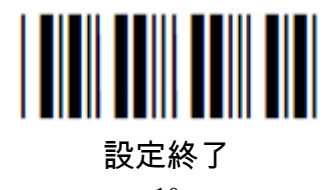

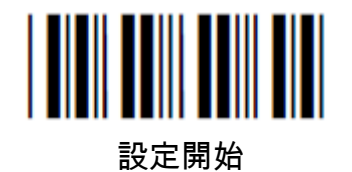

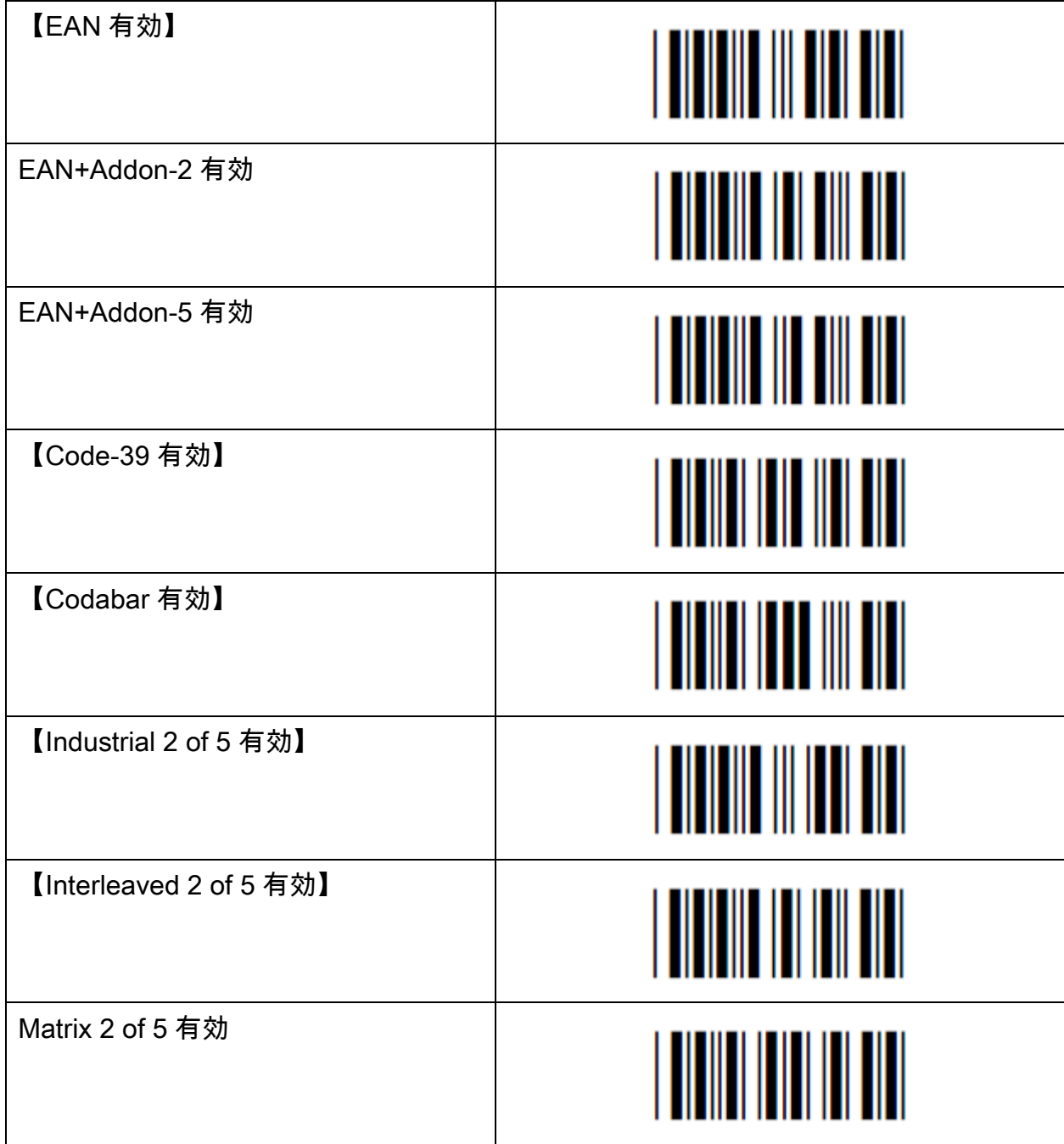

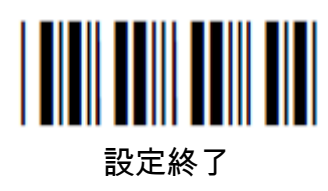

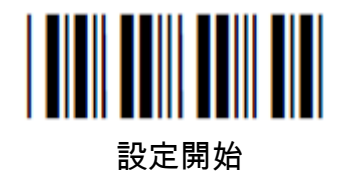

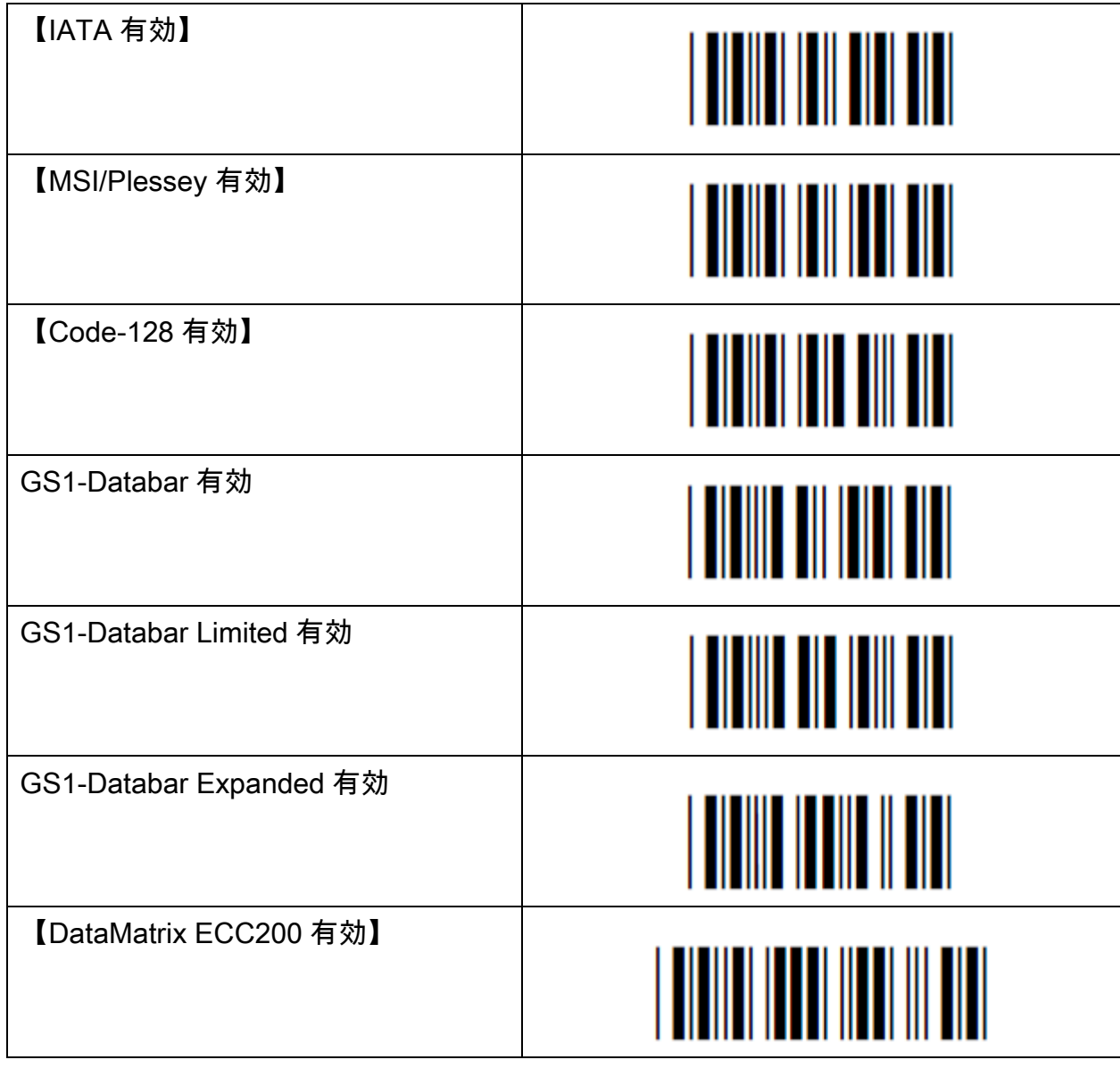

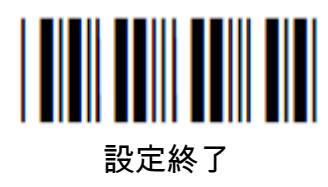

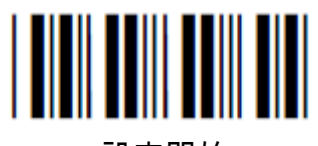

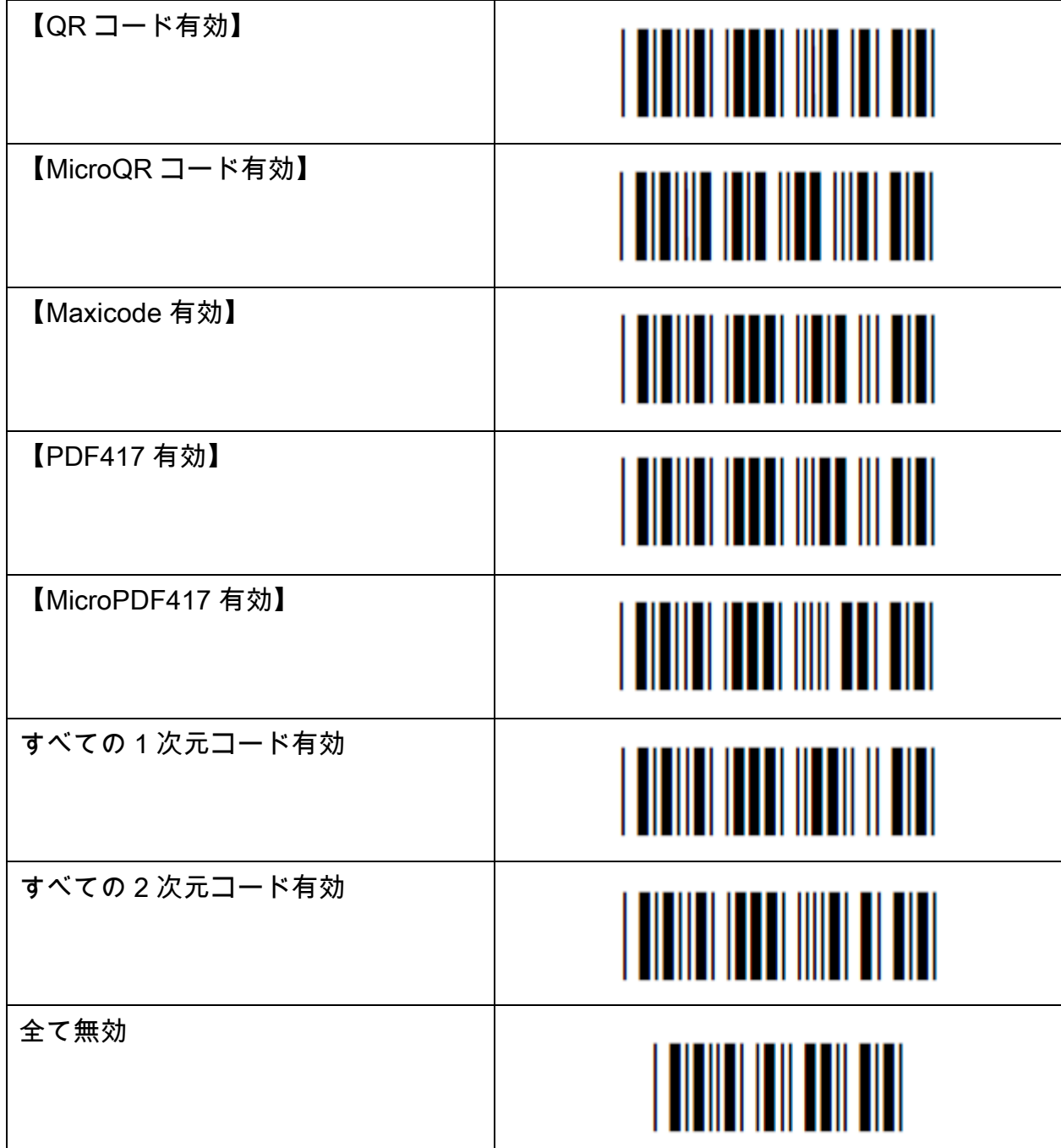

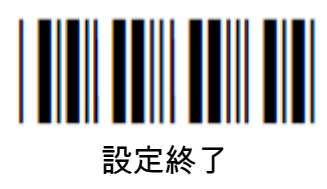

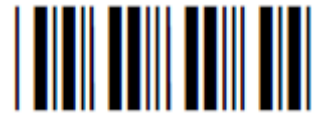

### Chapter.6 UPC-A

先頭0とチェック文字転送 初期設定:【先頭0無し、チェック文字転送有り】

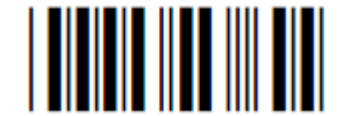

先頭 0 無し、チェック文字転送有り

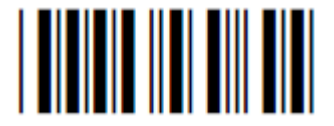

先頭 0 無し、チェック文字転送無し

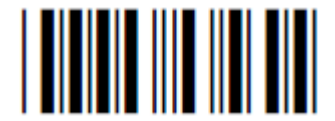

先頭 0 有り、チェック文字転送有り

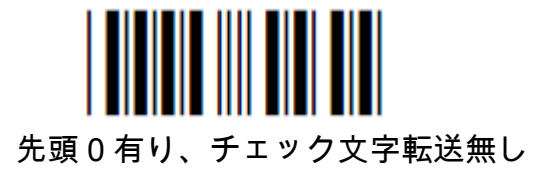

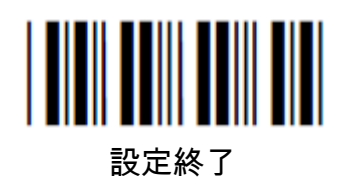

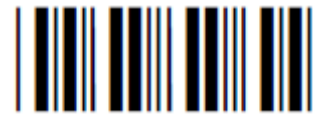

#### Chapter.7 UPC-E

先頭0とチェック文字転送 おりの 初期設定:【先頭0無し、チェック文字転送有り】

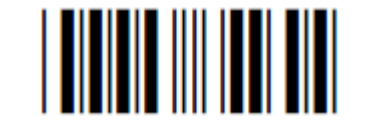

先頭 0 無し、チェック文字転送有り

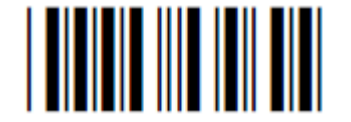

先頭 0 無し、チェック文字転送無し

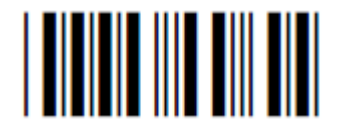

先頭 0 有り、チェック文字転送有り

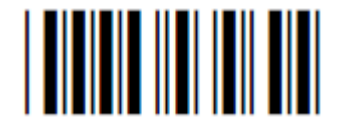

先頭 0 有り、チェック文字転送無し

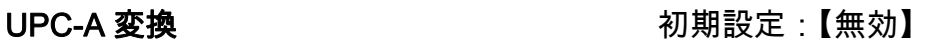

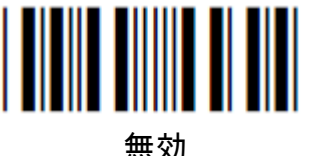

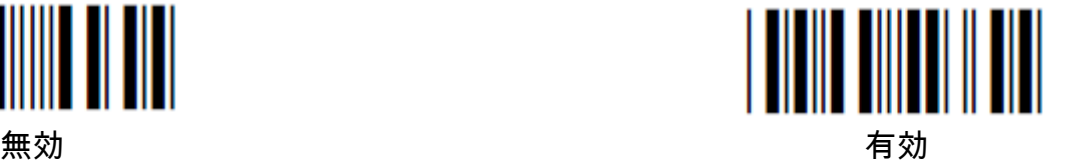

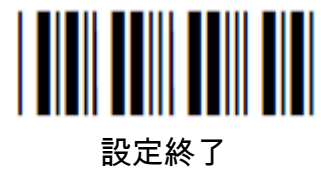

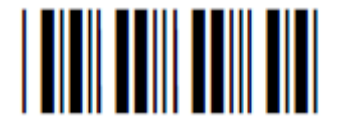

## Chapter. 8 EAN-13 & EAN-8

EAN-13 チェック文字転送 インストリック 初期値 :【有効】

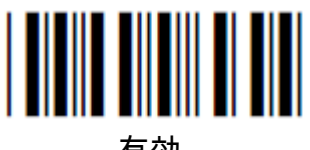

EAN-8 チェック文字転送 インスコン 初期値:【有効】

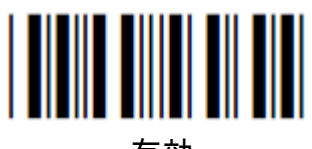

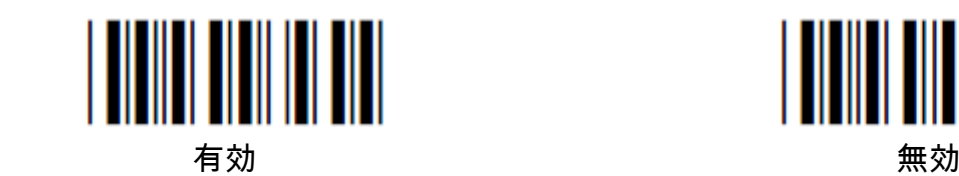

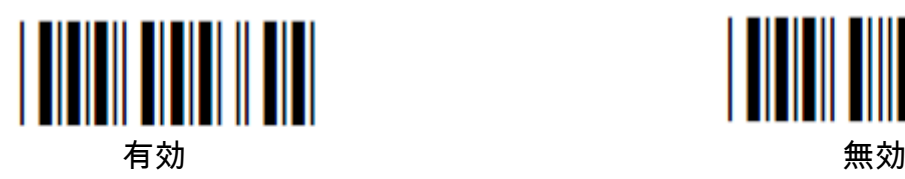

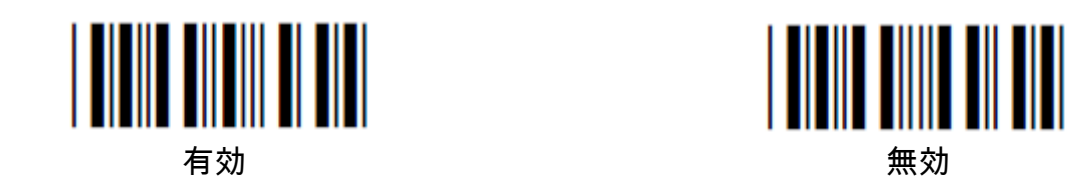

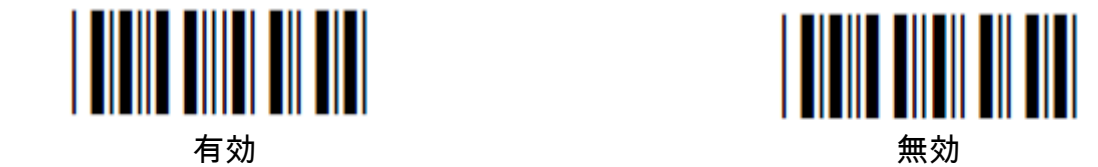

ISBN 転送 わけいちょう こうしょう あいじょう あいじょう 初期値:【無効】

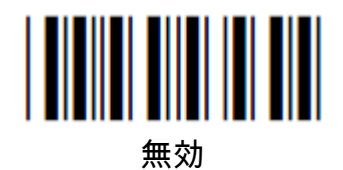

ISSN 転送 わけいちょう こうしょう あいじょう あいじょう 初期値:【無効】

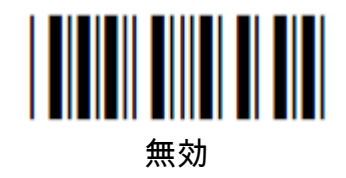

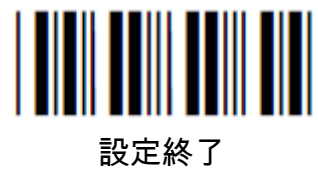

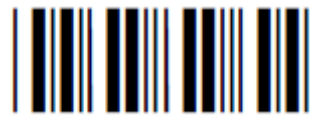

### Chapter. 9 Code-39

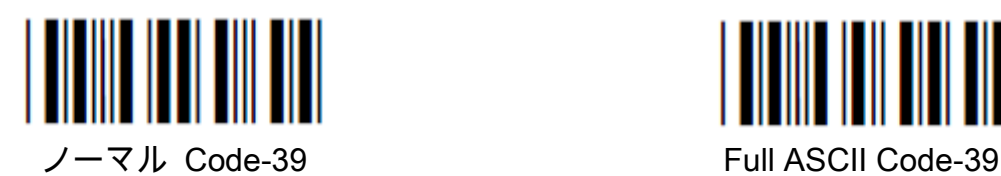

チェック文字検査 みちょう 初期値 [無効]

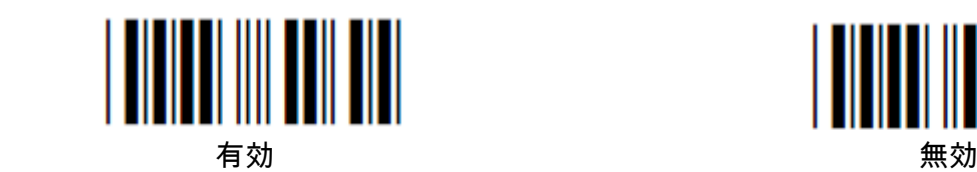

チェック文字転送 みちょう おおとこ 初期値:【有効】

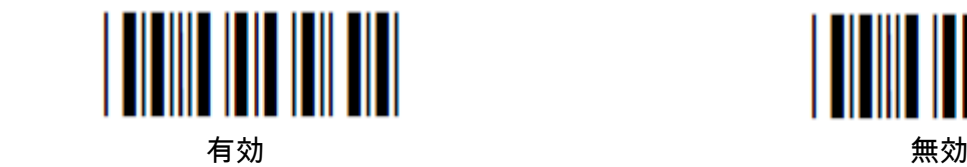

スタート・ストップ文字転送 初り 初期値:【無効】

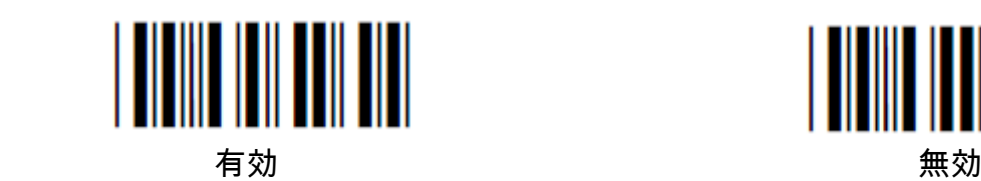

Code-39 フォーマット設定 インクリング 初期値:【ノーマル Code-39】

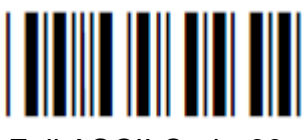

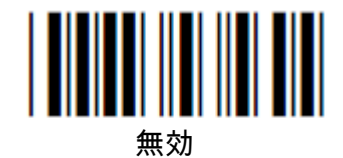

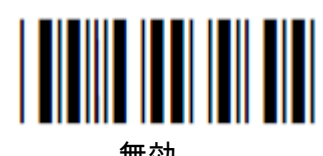

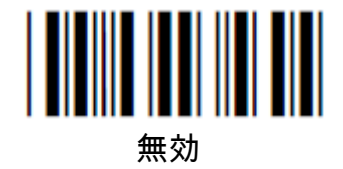

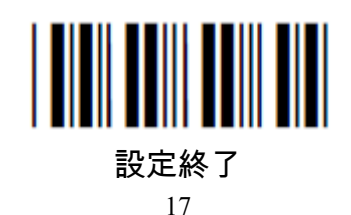

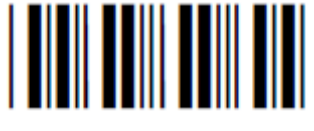

#### Chapter.10 Codabar

チェック文字検査 みんちょう 初期値:【無効】

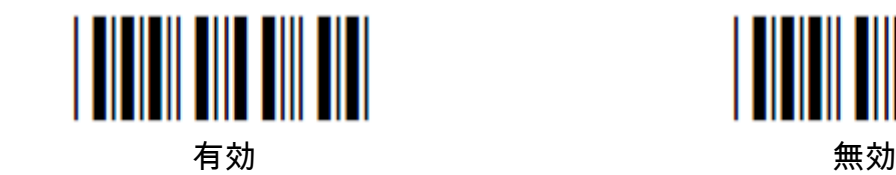

チェック文字転送 みちょう 初期値:【有効】

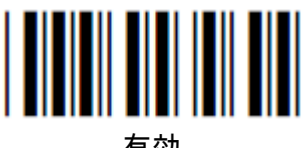

スタート・ストップ文字転送 初期値:【無効】

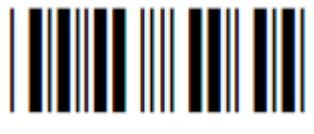

無効

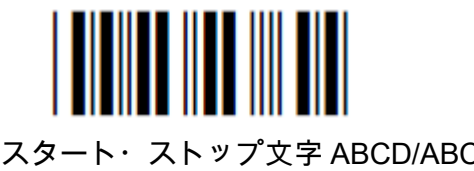

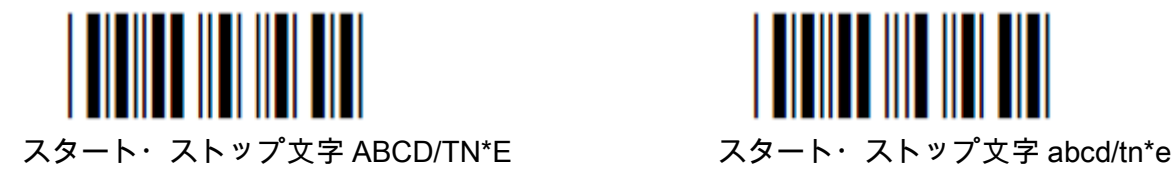

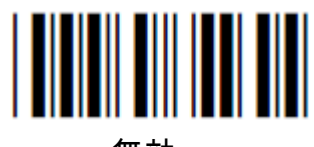

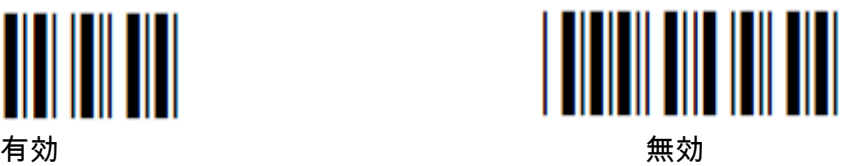

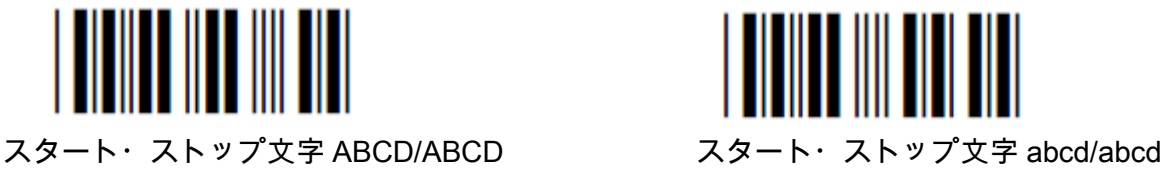

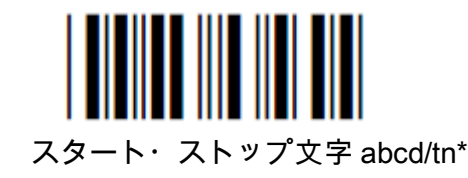

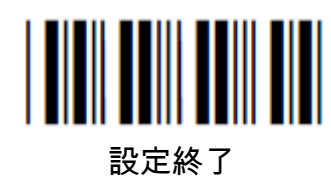

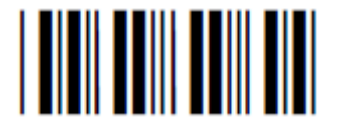

### Chapter.11 Interleaved 2 of 5 & Industrial 2 of 5

#### チェック文字検査 みちょう インストリック文字検査 みちょう 初期値:【無効】

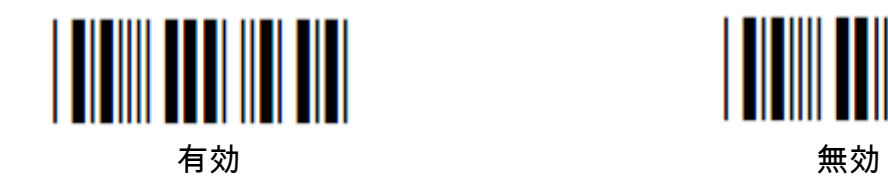

チェック文字転送 おおしい おおとこ 初期値:【有効】

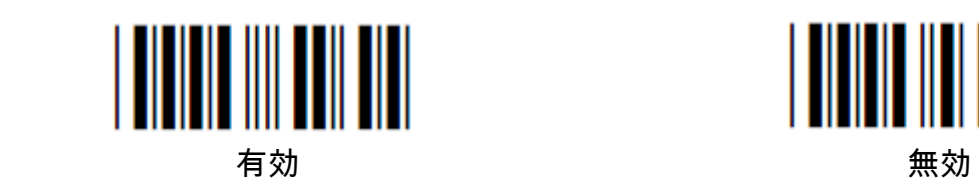

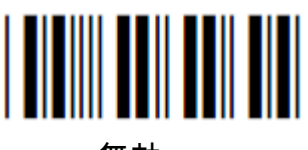

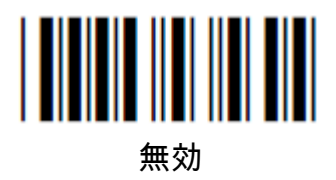

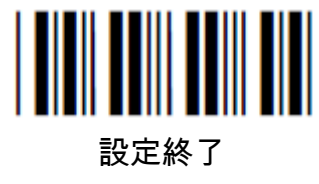

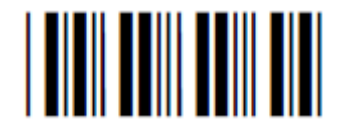

# Chapter.12 Code-128 & GS1-128

GS1-128 有効設定 わけのおよび おりの 初期値:【無効】

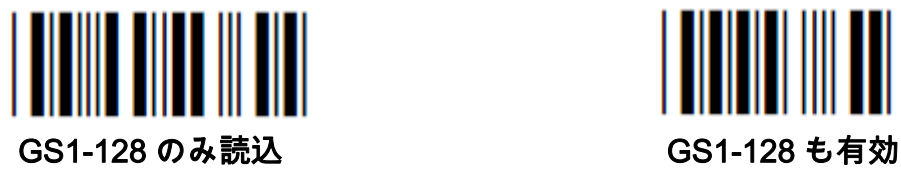

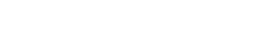

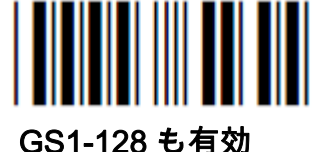

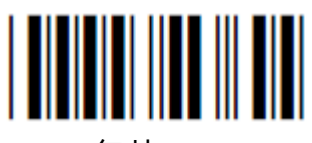

無効

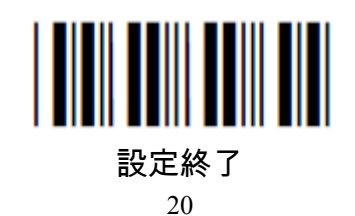

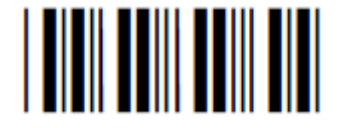

#### Chapter.13 プリフィックス・サフィックス

- プリフィックスではバーコードデータの頭に文字を挿入します。
- サフィックスではバーコードデータの後ろに文字を挿入します。
- プリフィックス・サフィックスそれぞれ最大 4 つまで挿入することができます。
	- ( 設定例 ) : Code-39 バーコードの頭に" C39 "の 3 文字を挿入したい場合。

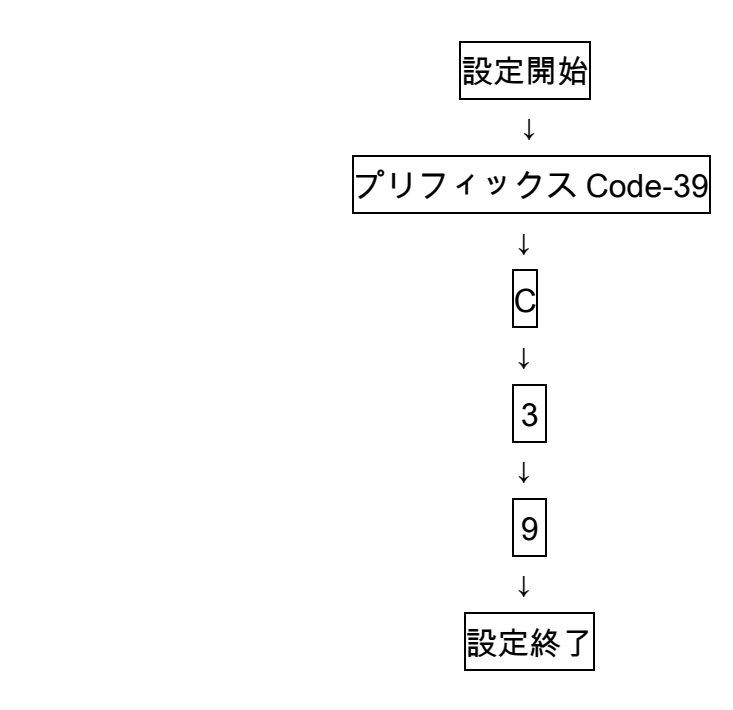

■(設定例):設定したプリフィックスを一括消去したい場合。

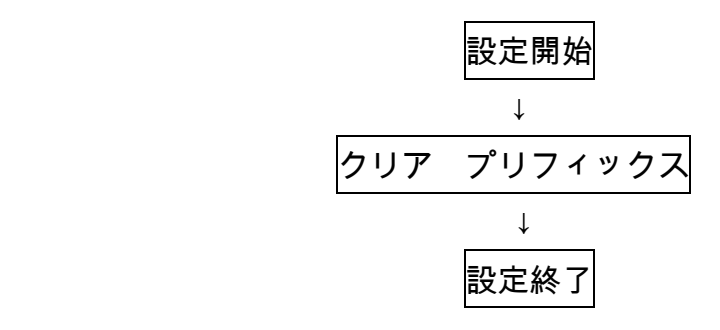

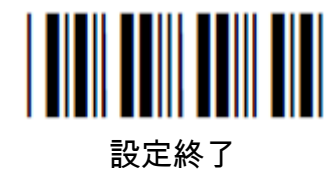

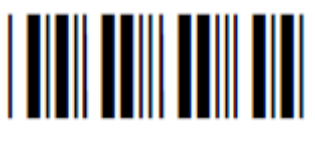

#### プリフィックス設定 バーコード種類の指定

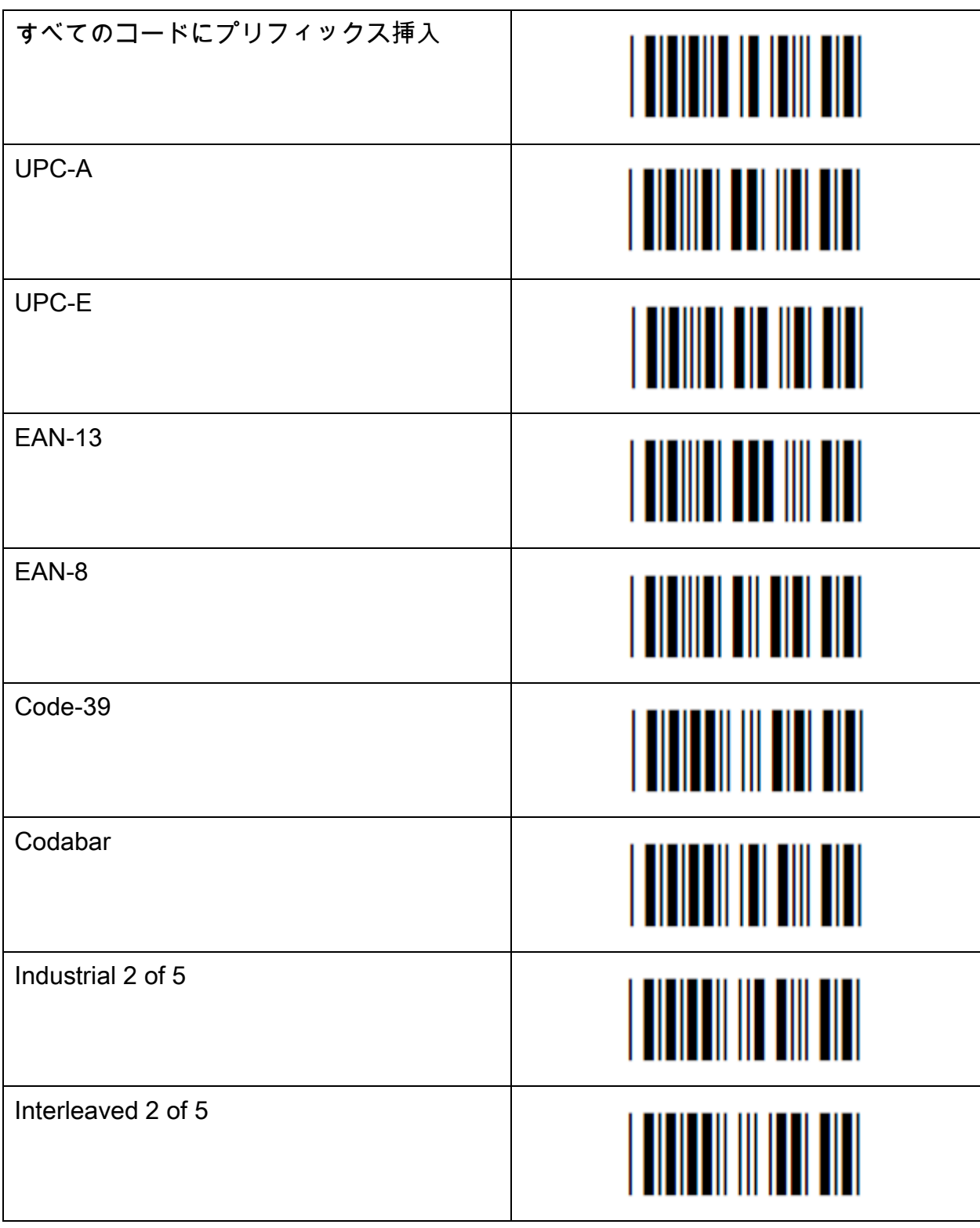

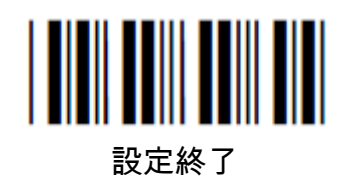

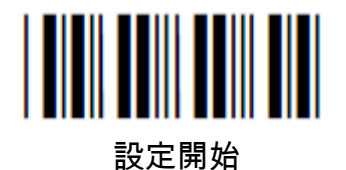

### プリフィックス設定 バーコード種類の指定

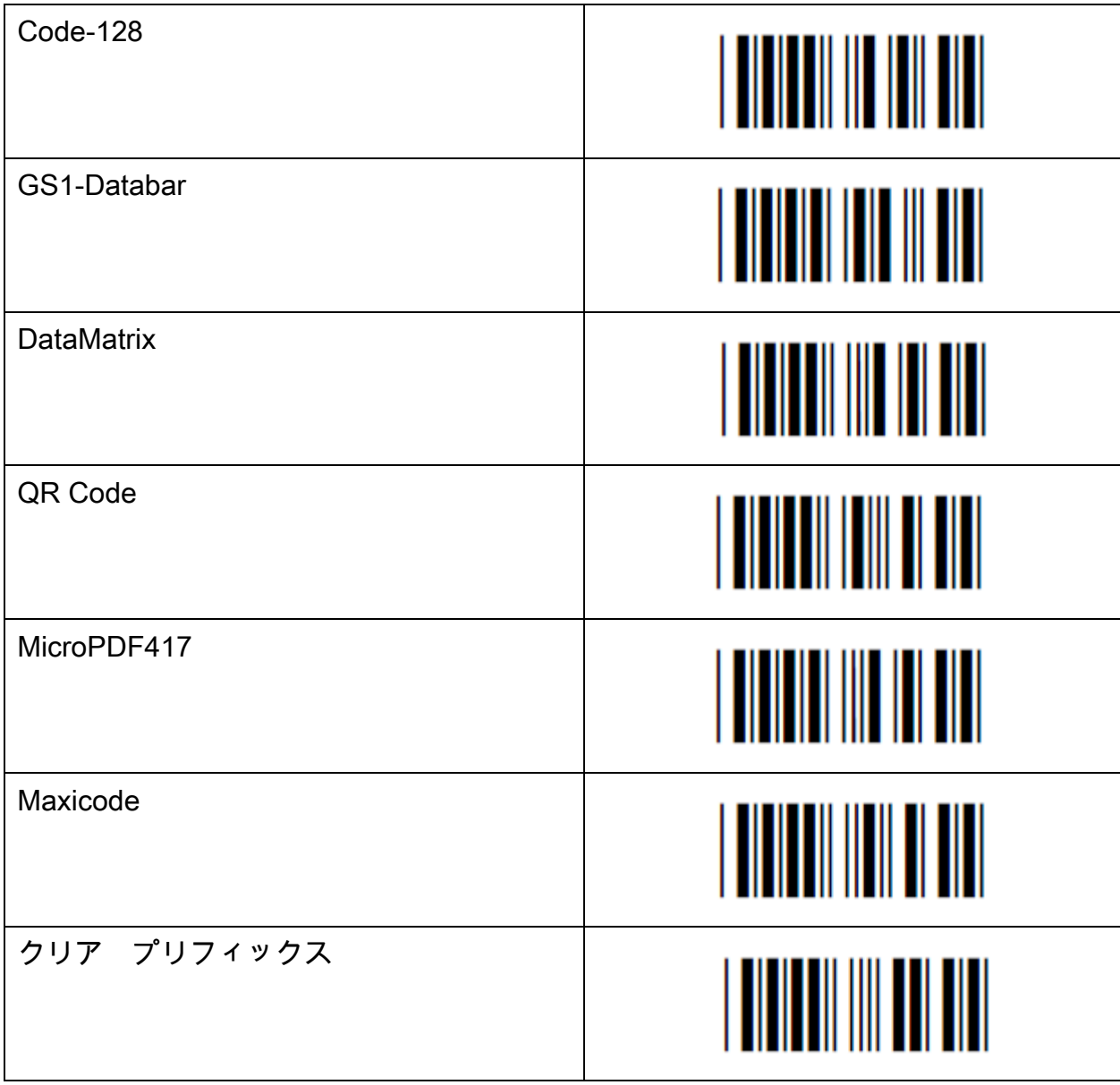

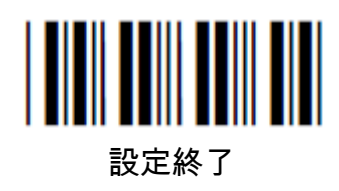

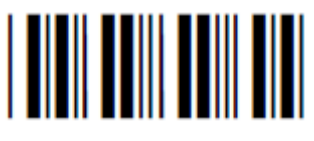

#### サフィックス設定 バーコード種類の指定

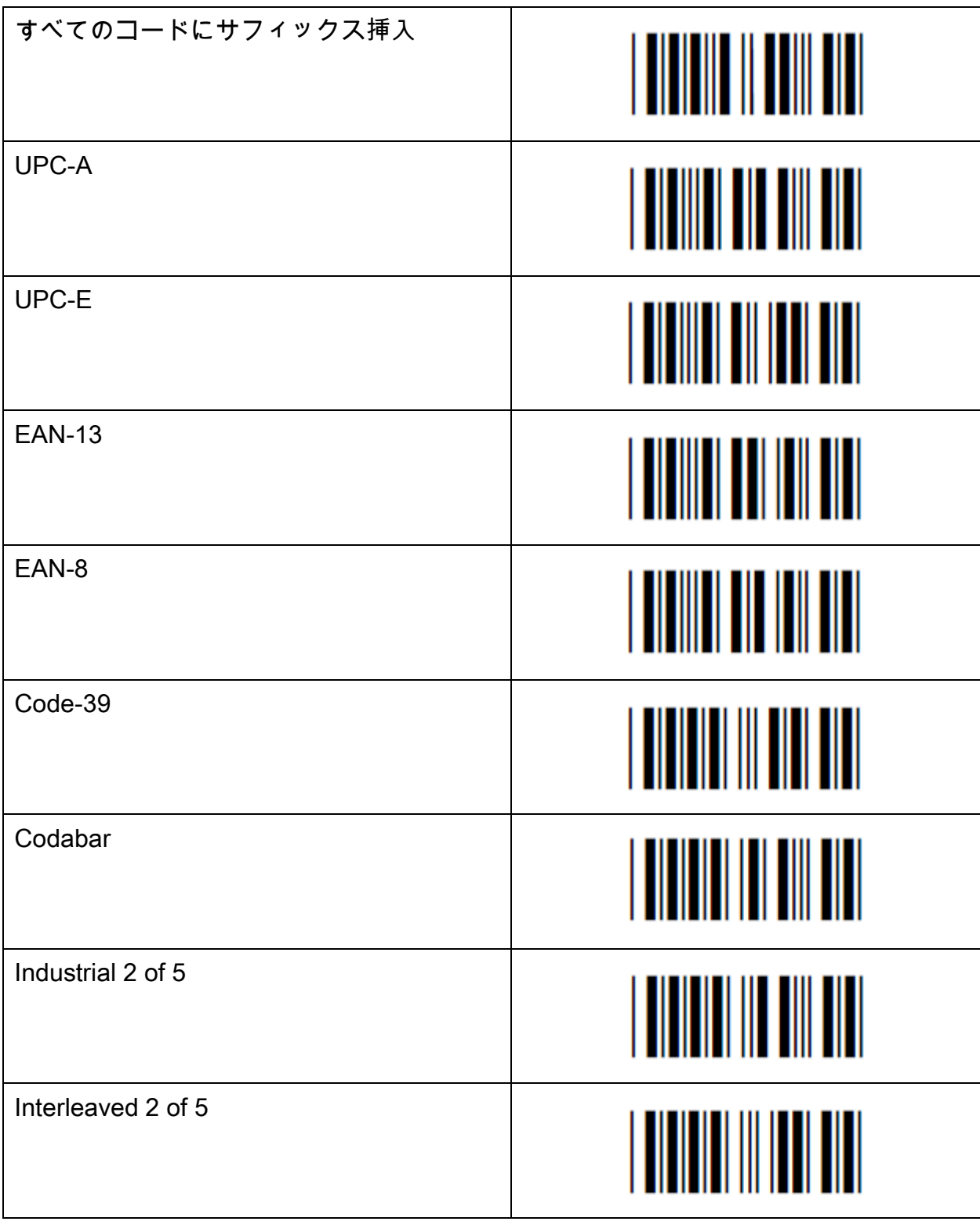

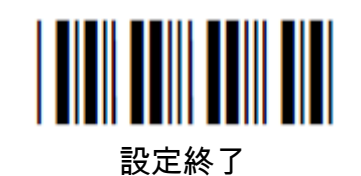

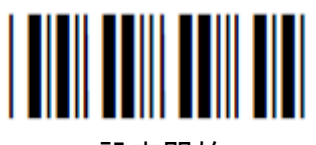

#### サフィックス設定 各バーコードの種類

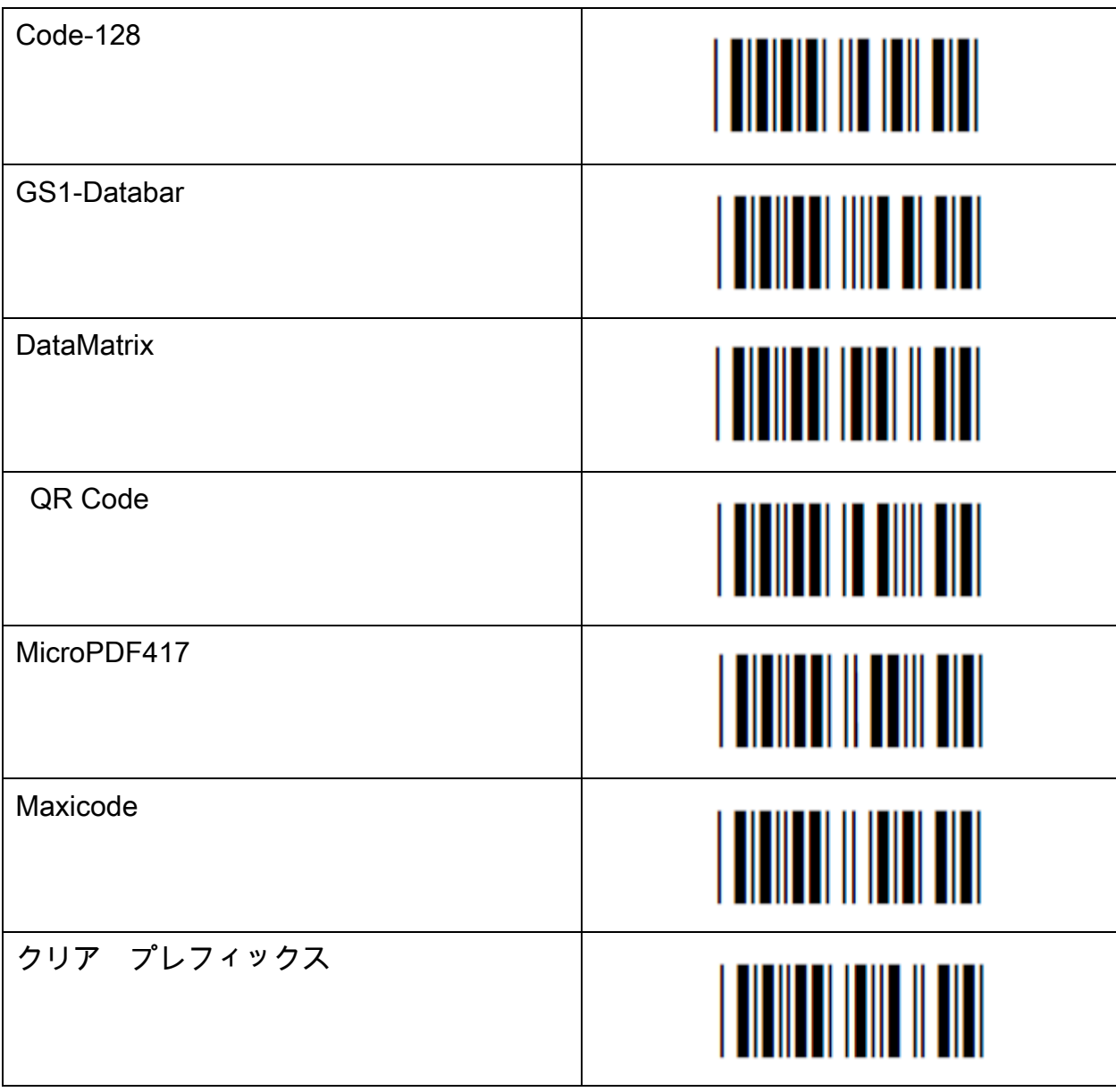

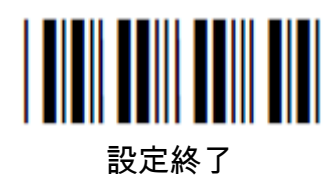

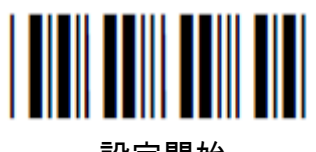

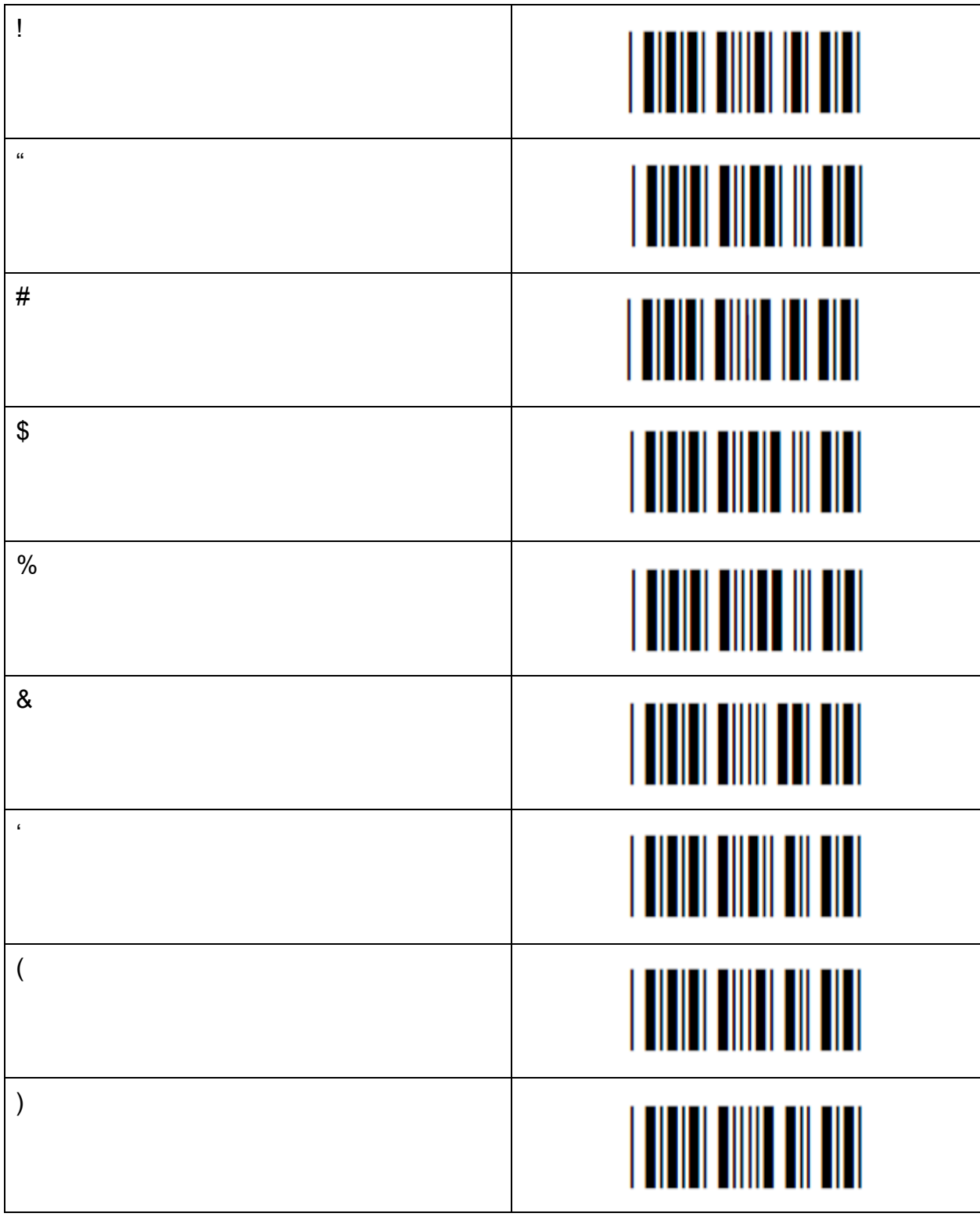

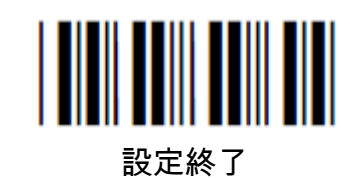

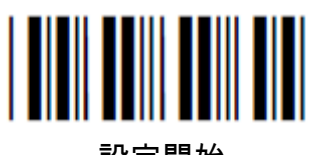

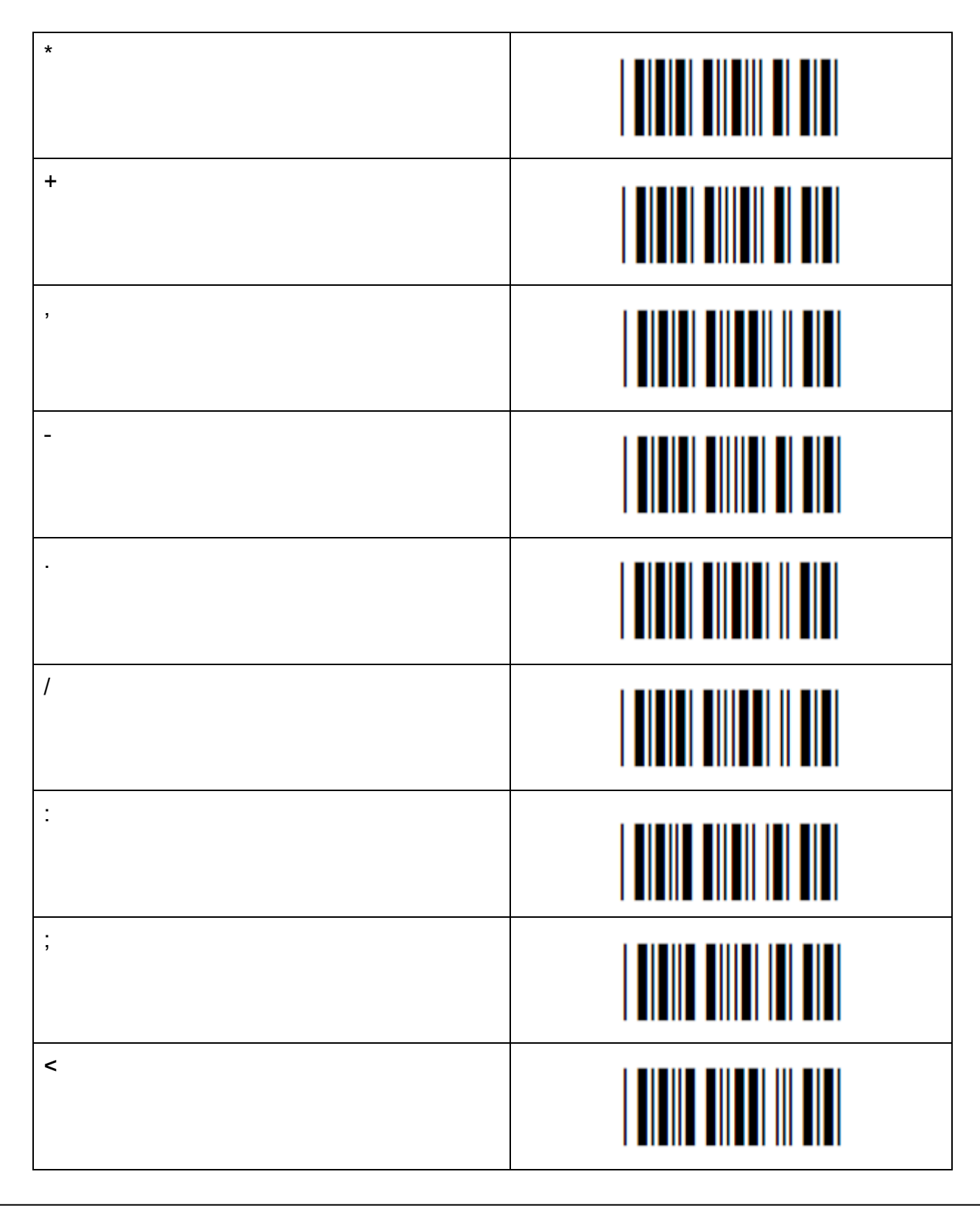

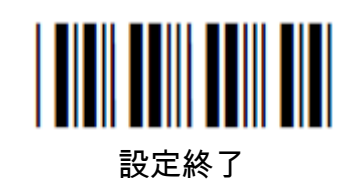

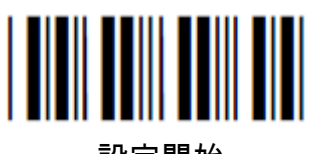

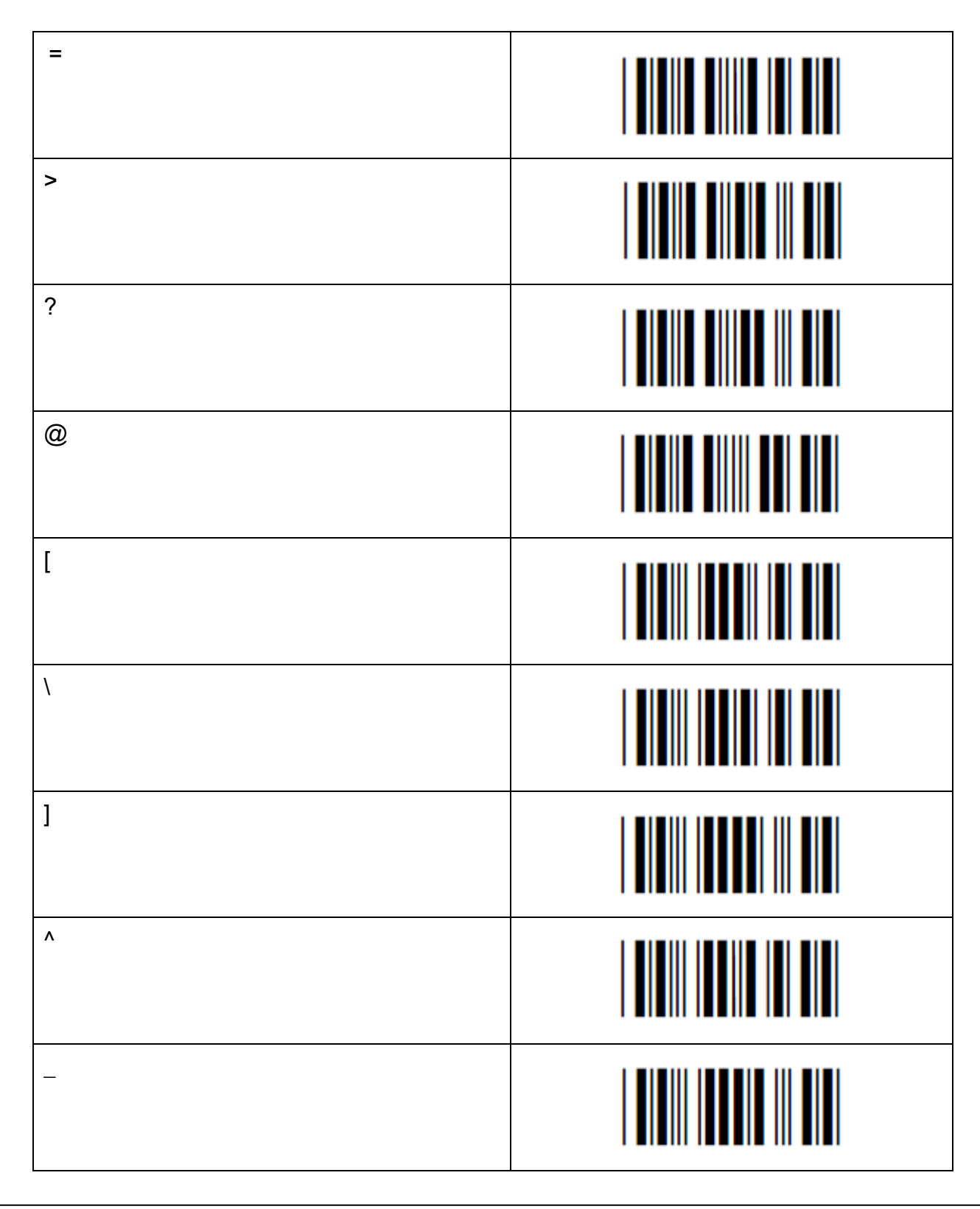

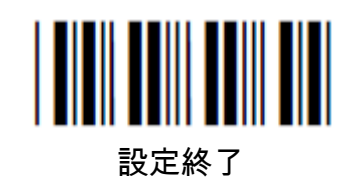

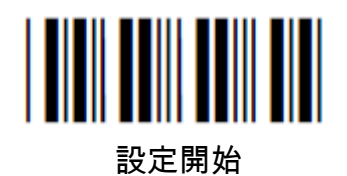

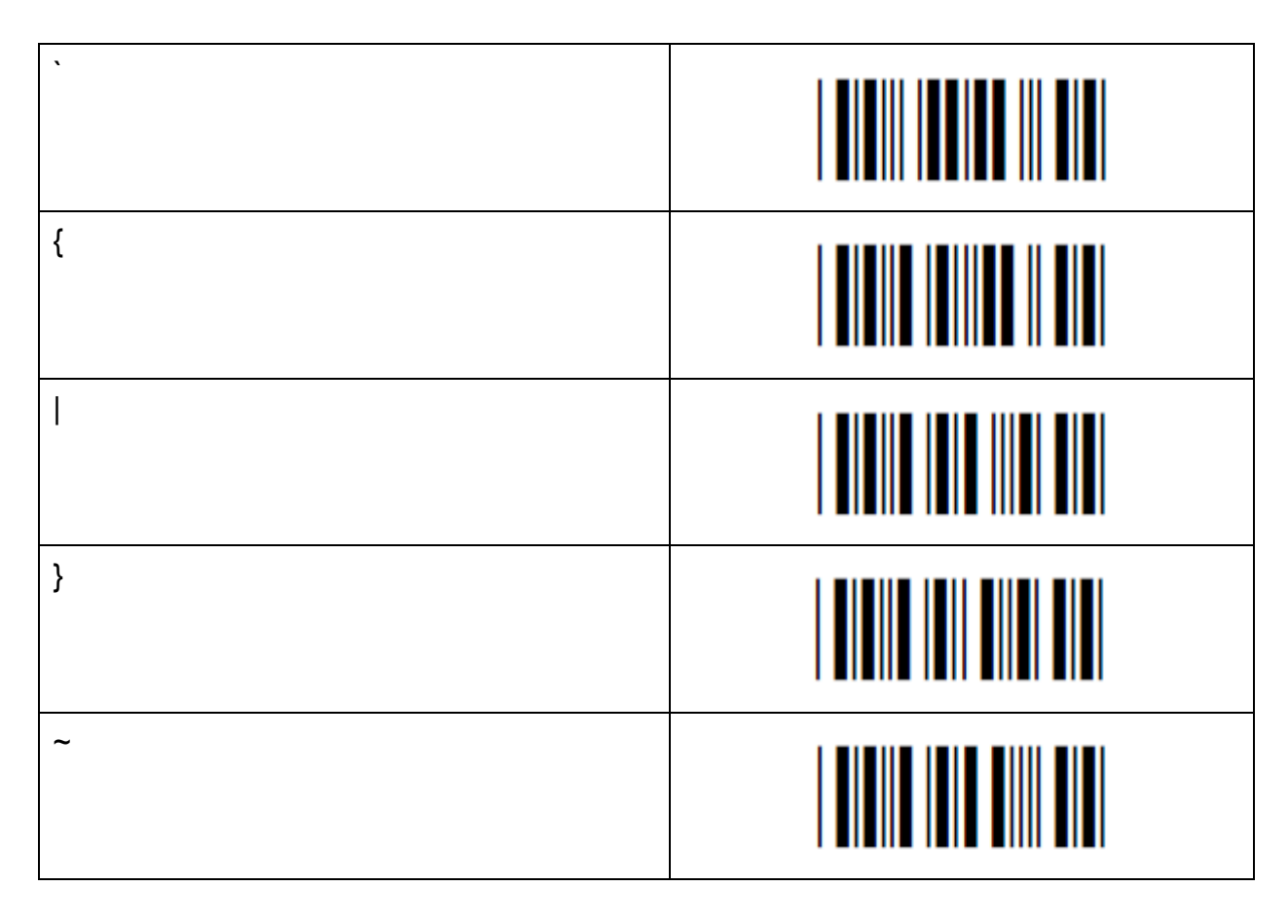

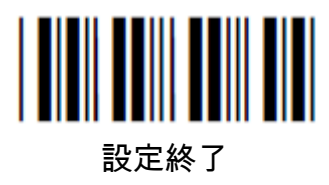

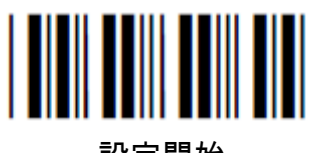

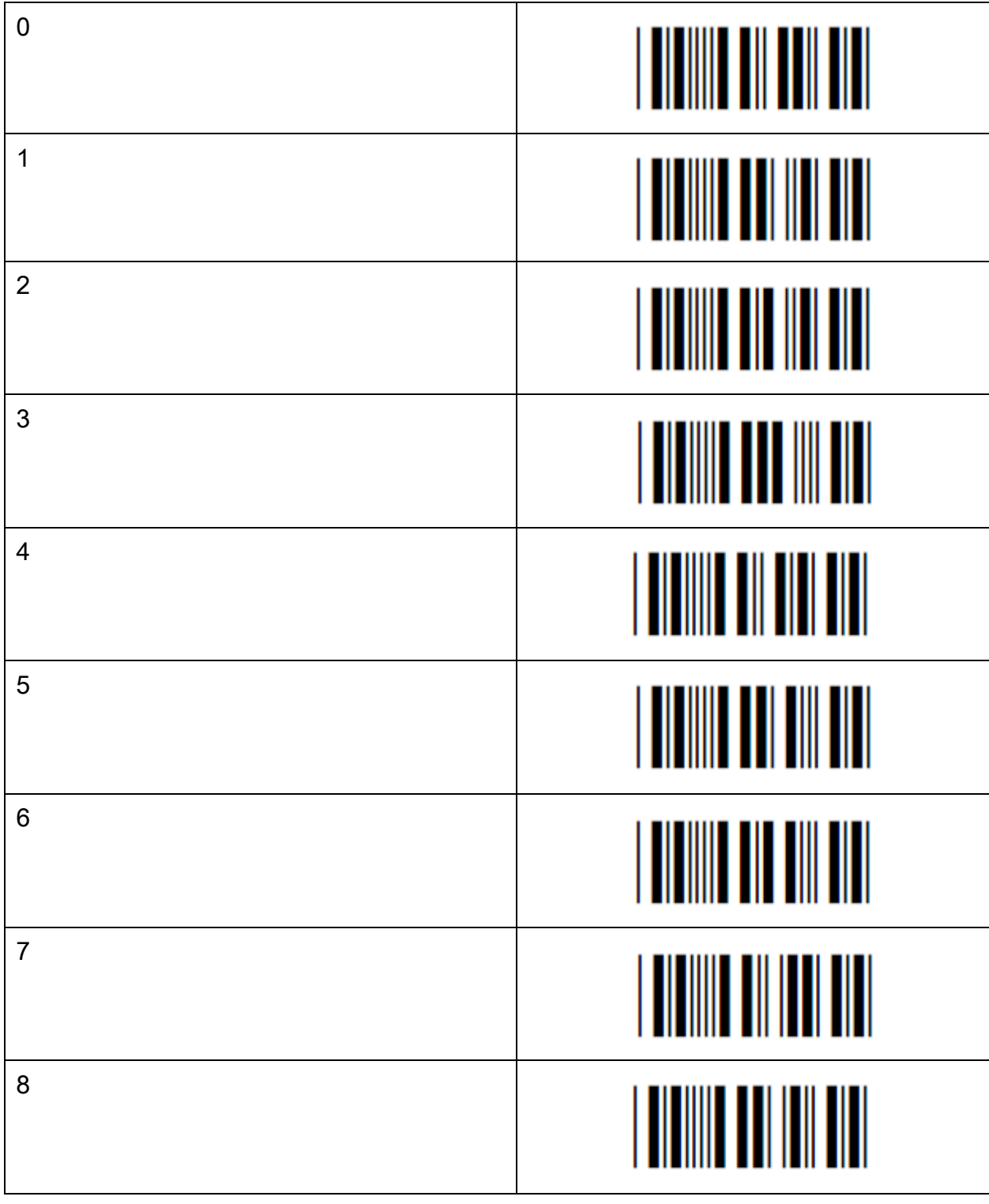

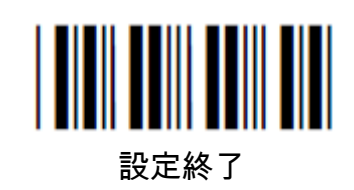

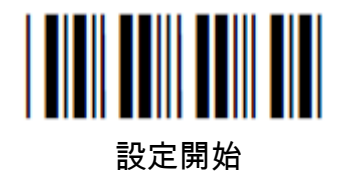

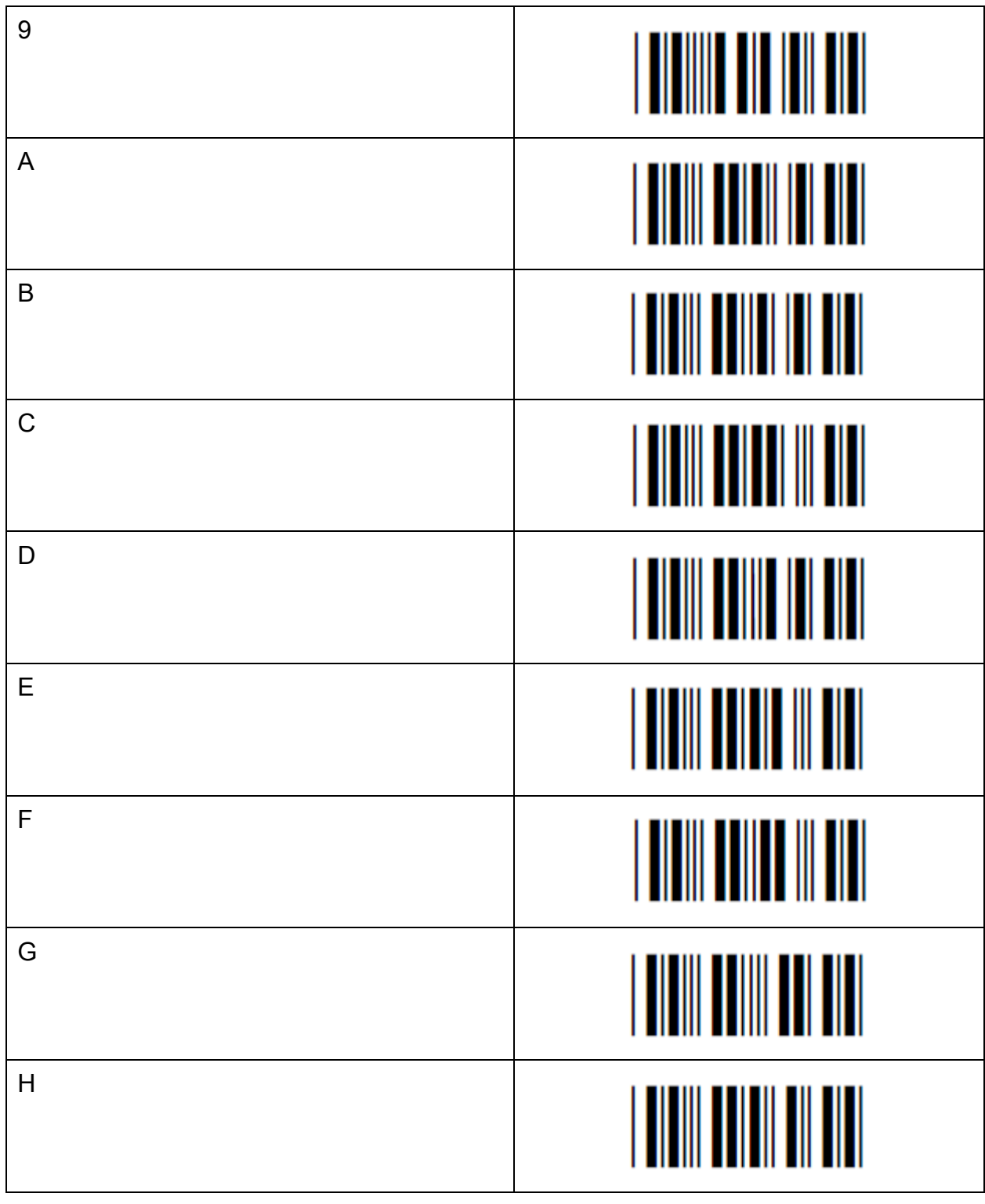

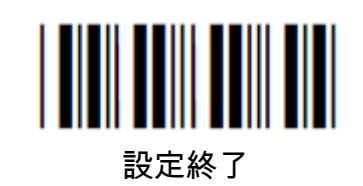

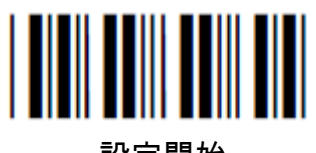

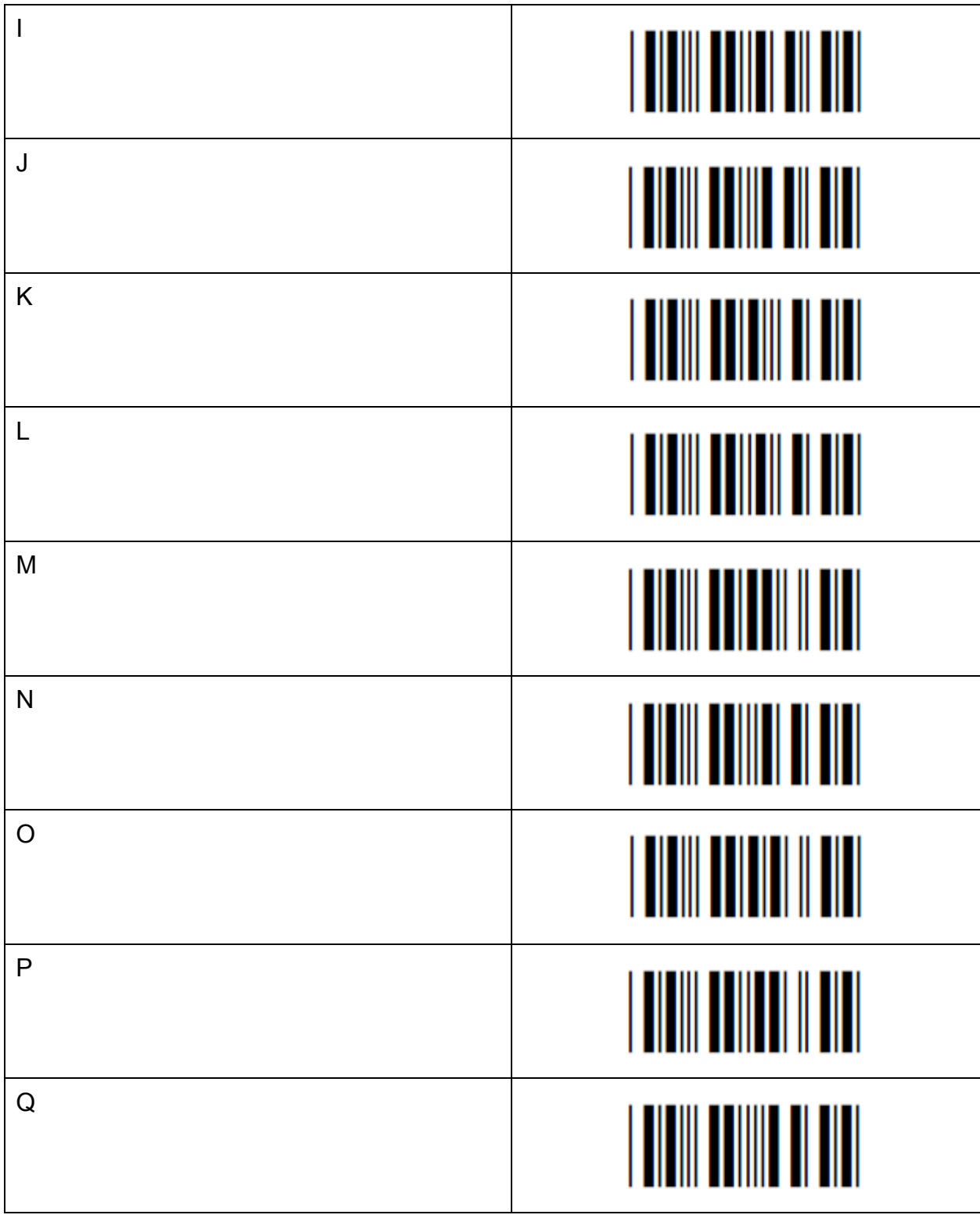

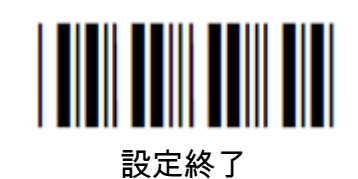

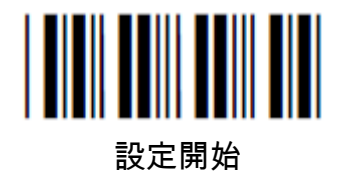

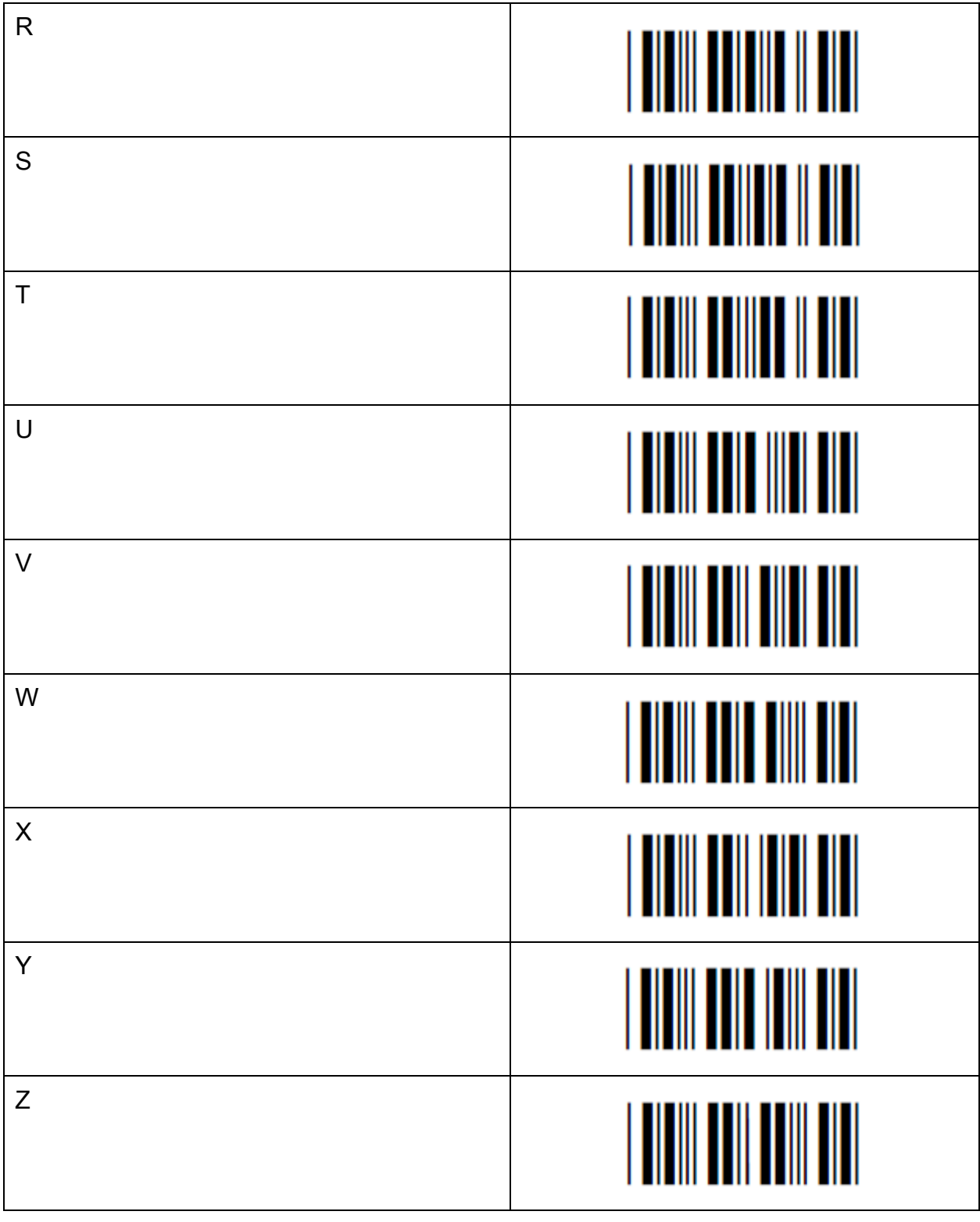

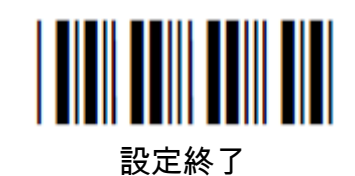

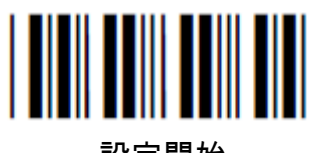

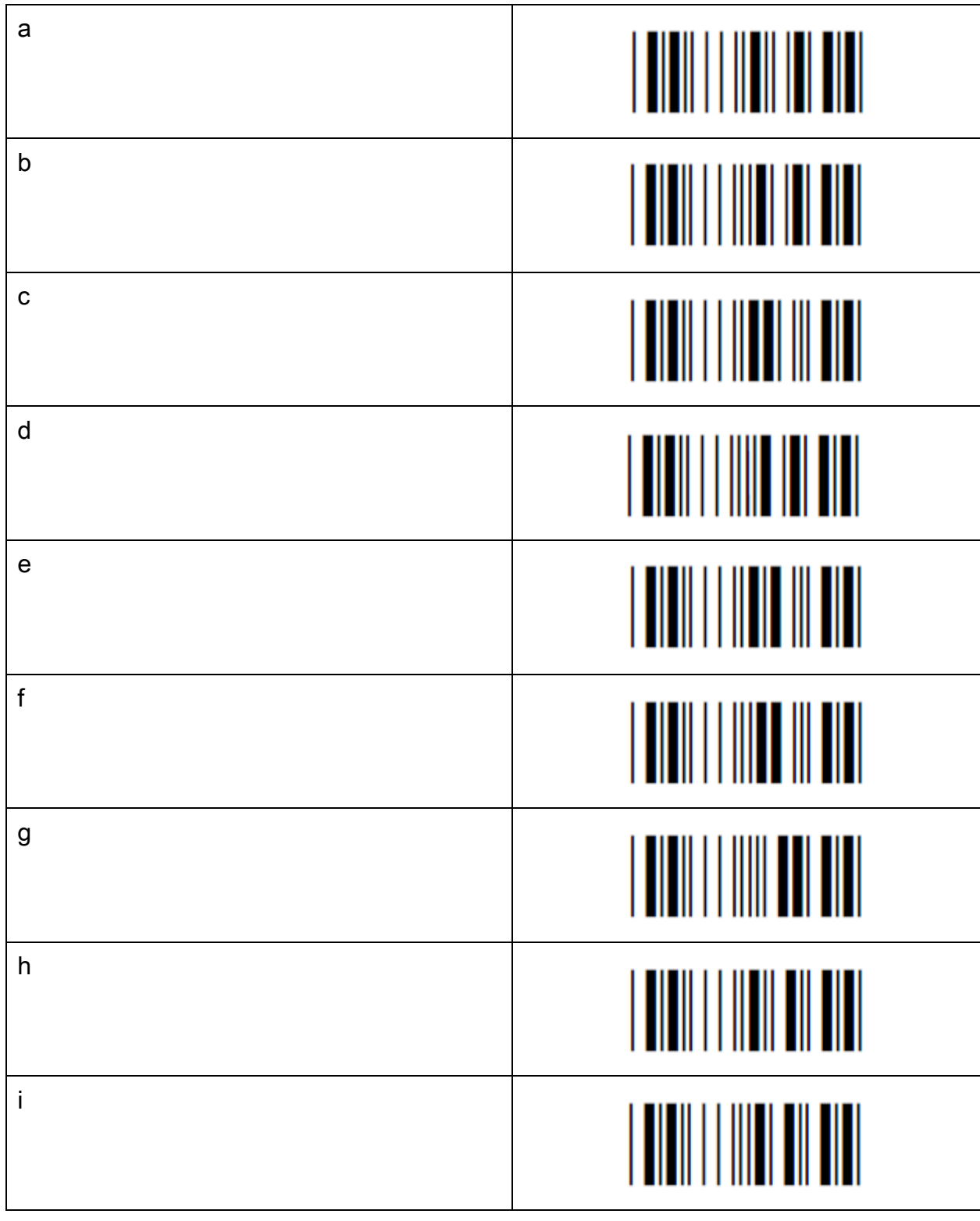

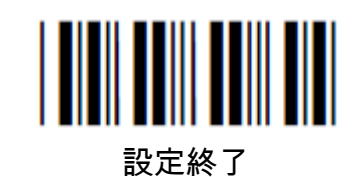

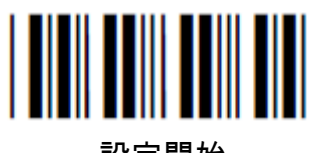

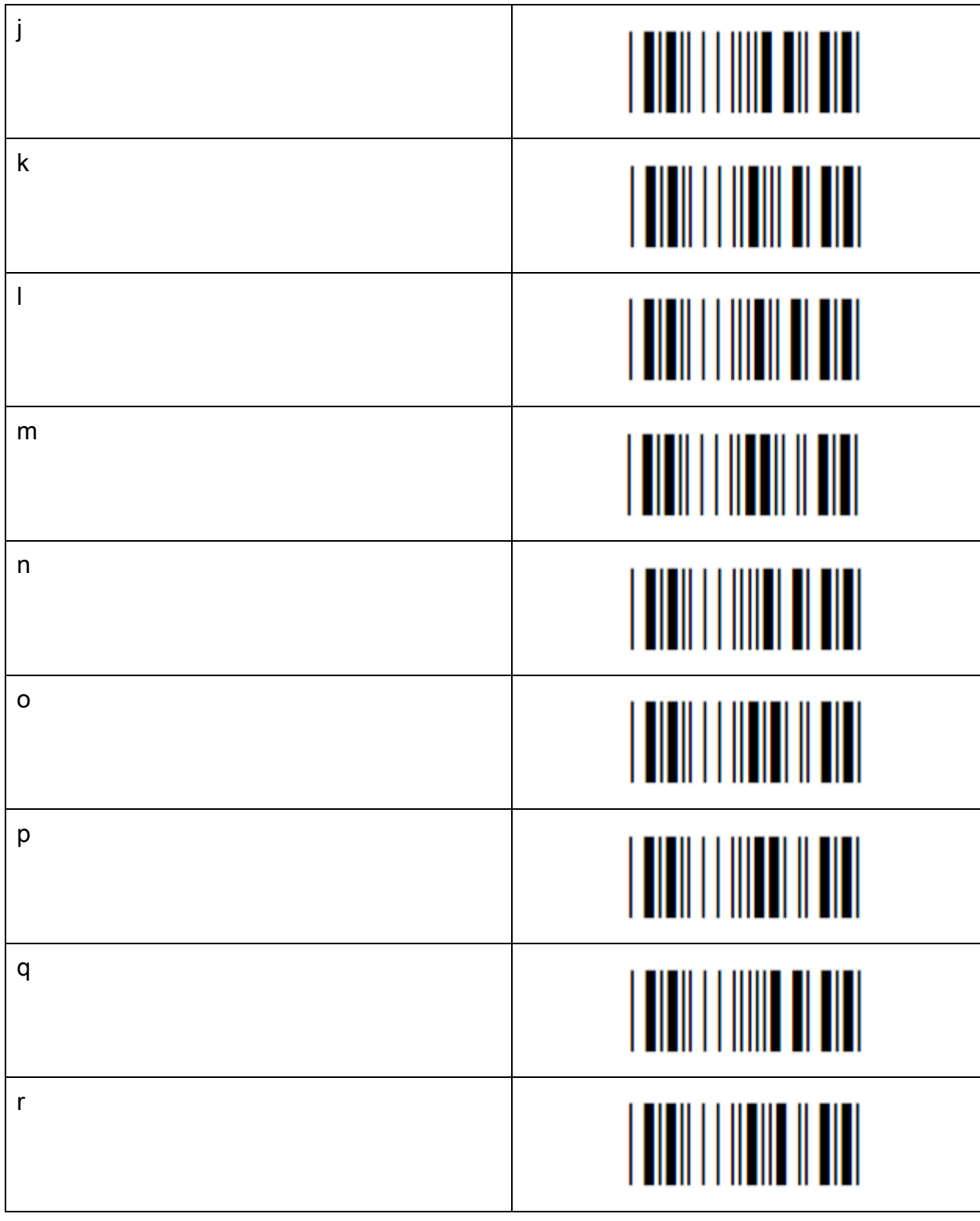

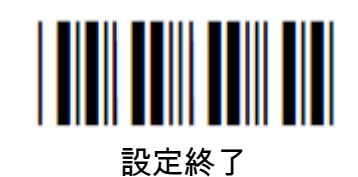

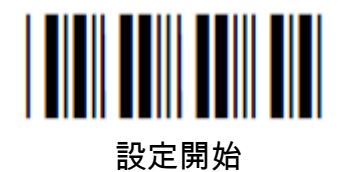

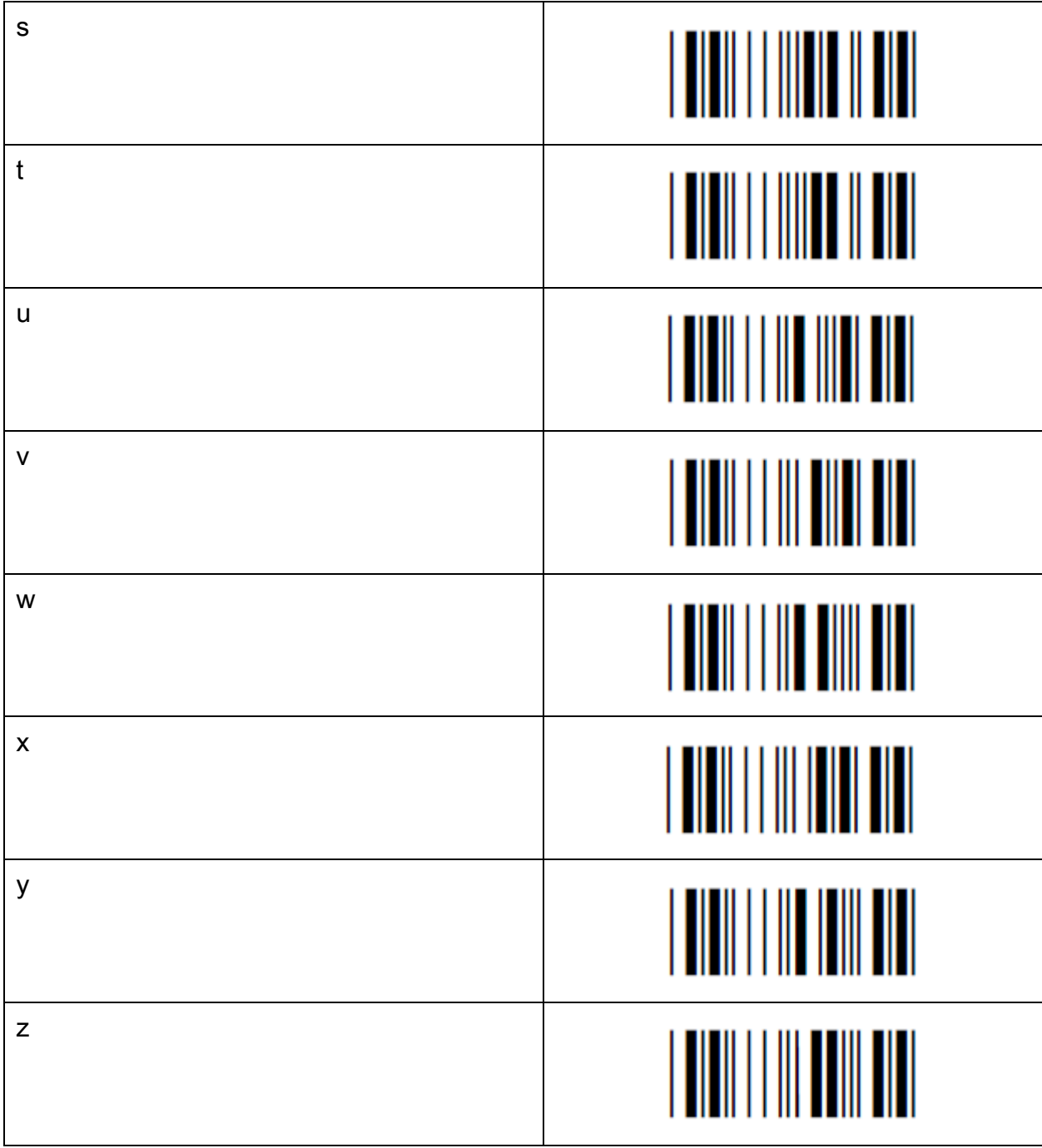

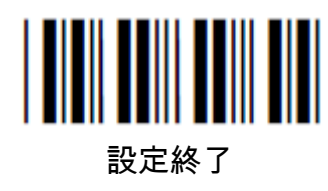

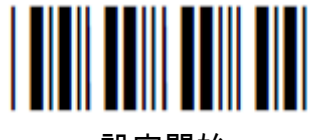

挿入コマンドのタイプ選択

次頁からの挿入コマンドを Type 1 / Type 2 の2種類から選択できます。

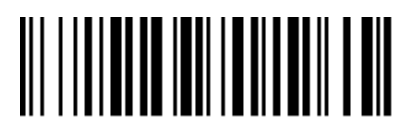

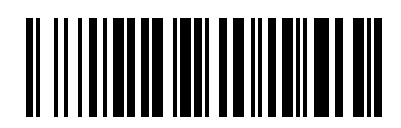

Type 1 Type 2

※ このコードは 設定開始 ・ 設定終了 を必要としません

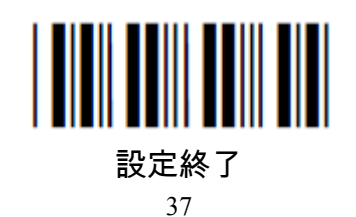

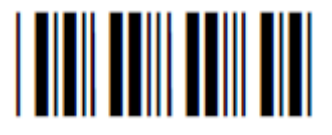

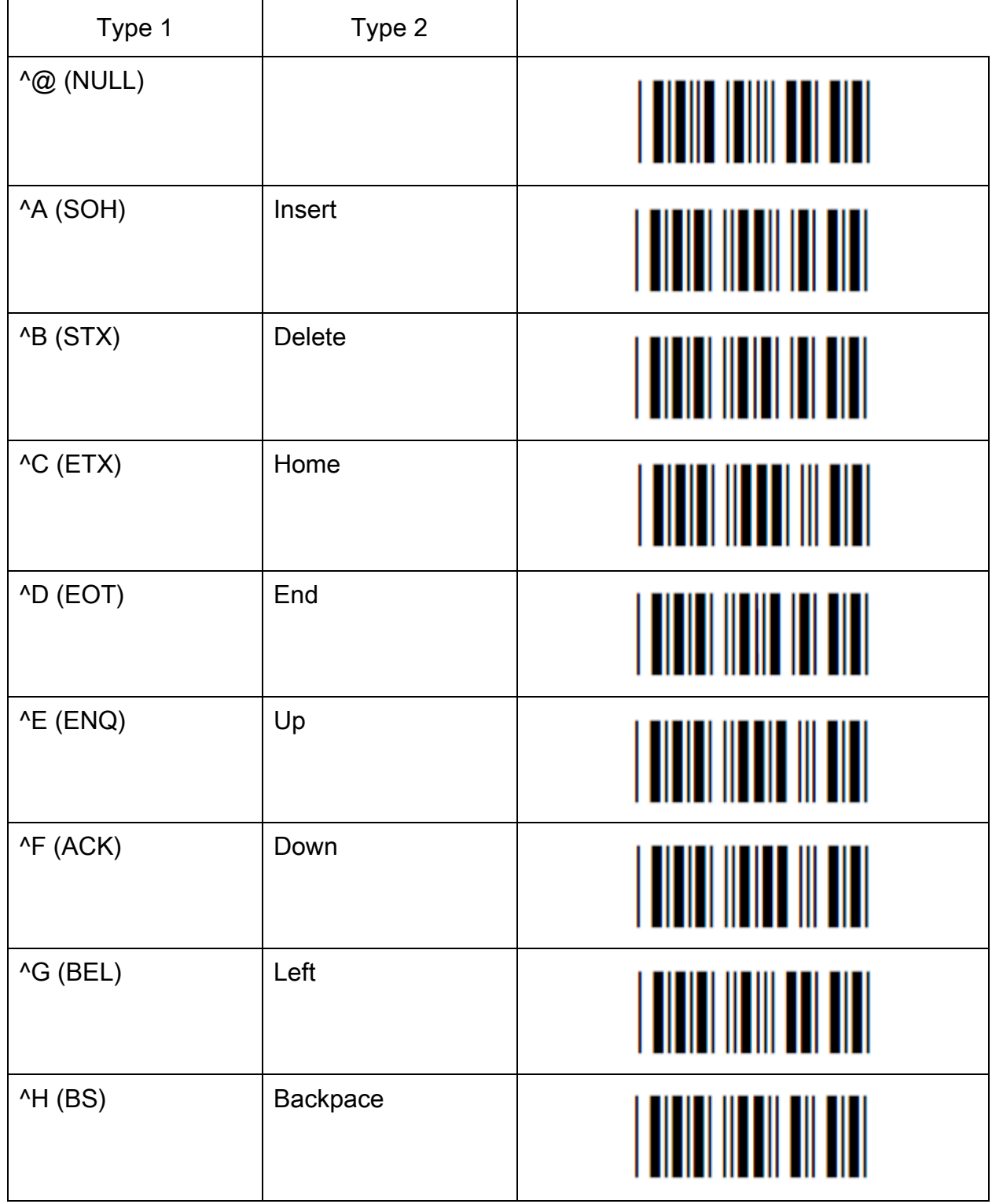

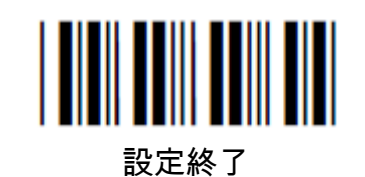

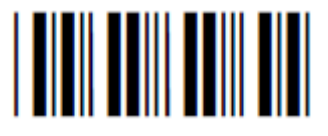

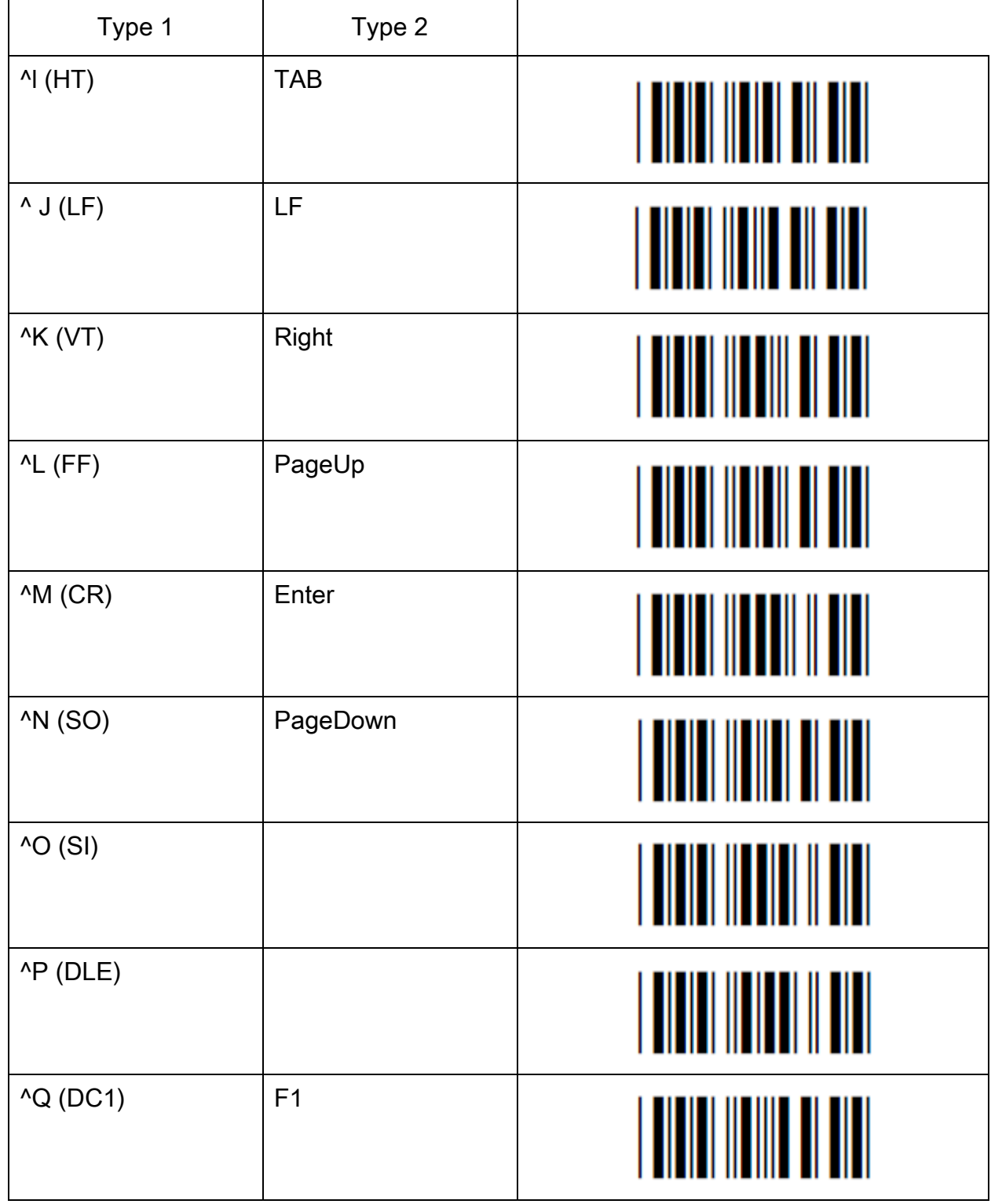

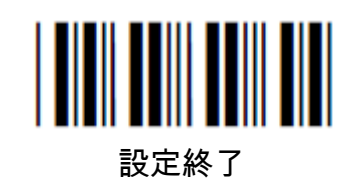

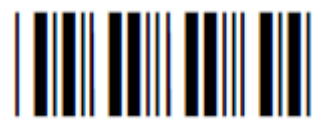

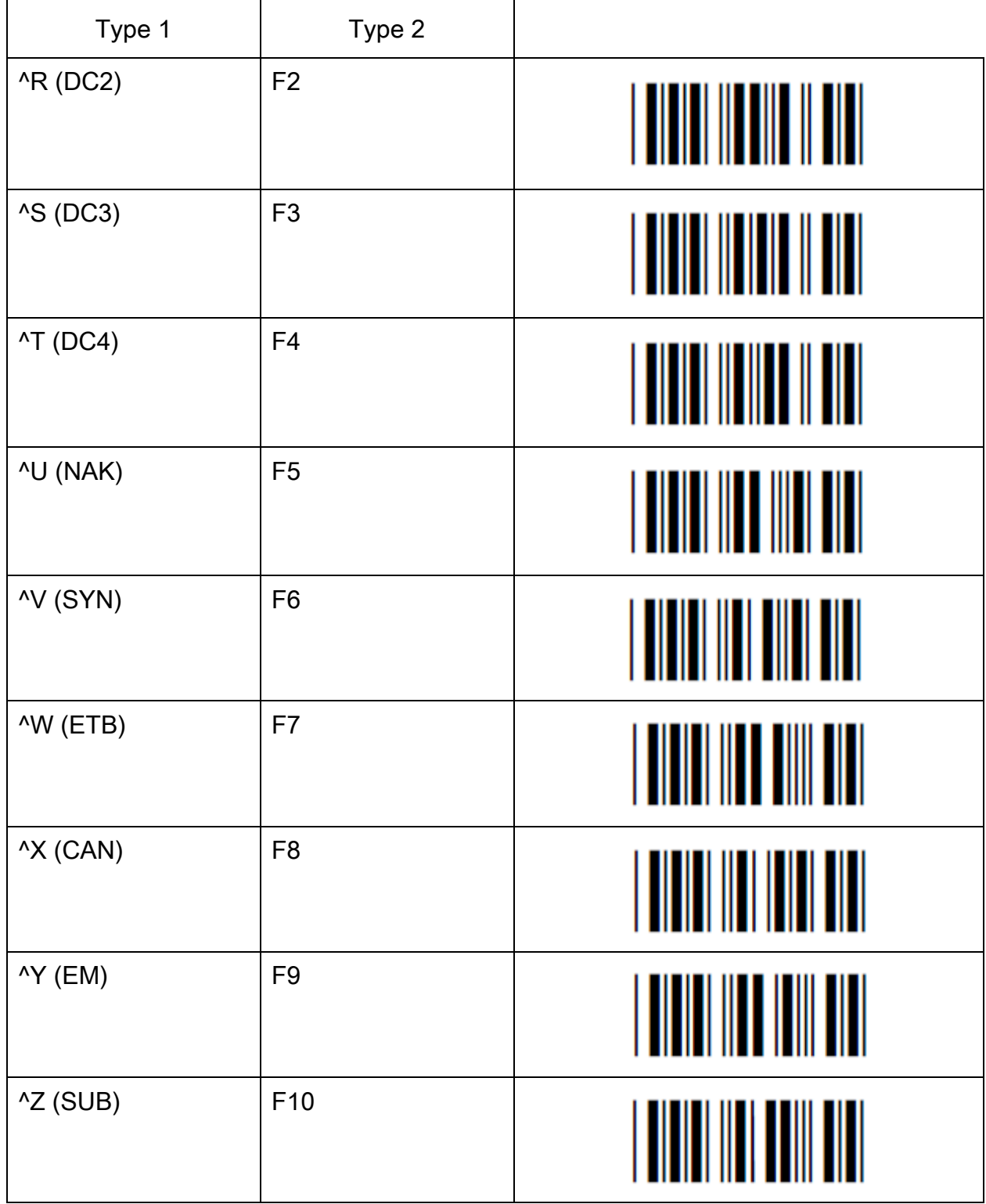

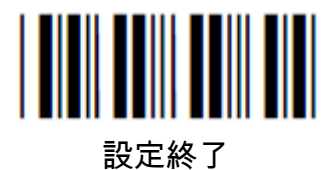

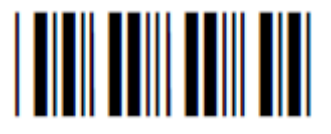

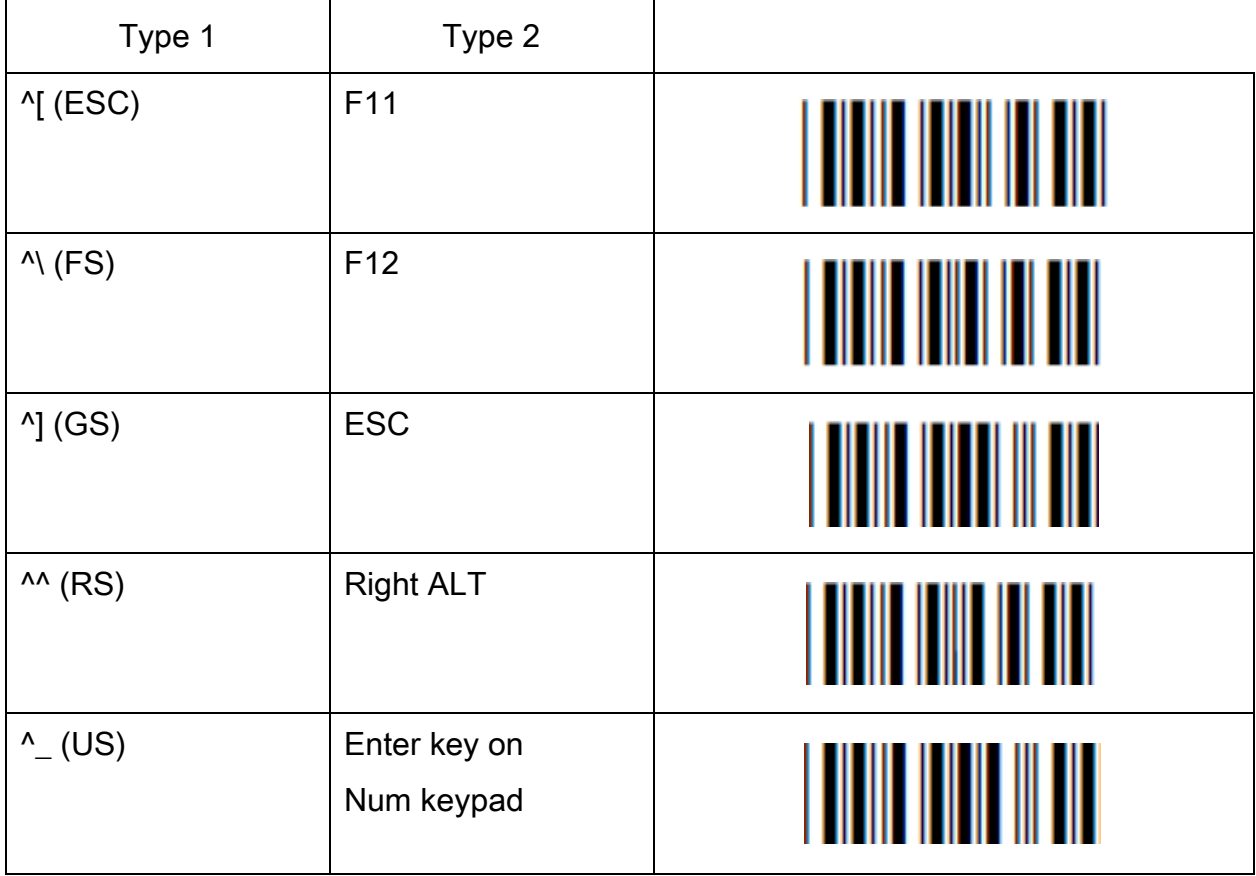

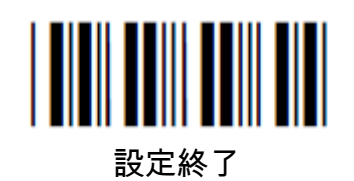

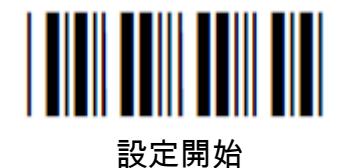

### 挿入 コードID

コードID

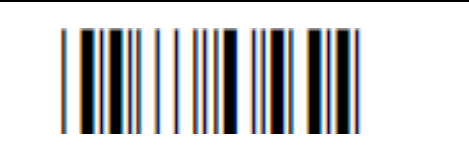

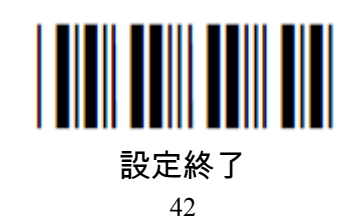